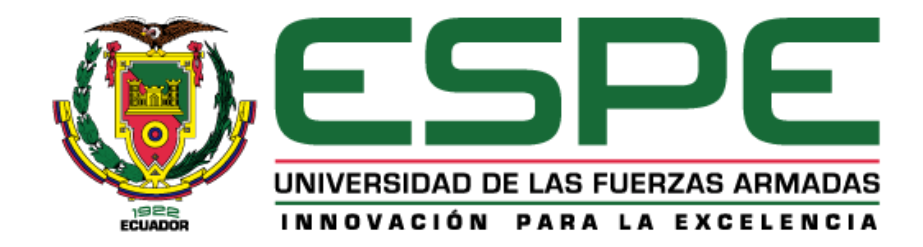

# **Diseño y Construcción de un acoplador de ranura corta de 8 puertos a 0 dB en dos configuraciones.**

Briceño Baquero, Jean Carlo

Departamento de Eléctrica, Electrónica y Telecomunicaciones

Carrera de Ingeniería en Electrónica y Telecomunicaciones

Trabajo de titulación, previo a la obtención del título de Ingeniero en Electrónica y

Telecomunicaciones

Ing. Raúl Vinicio Haro Báez MSc

27 de agosto del 2021

# <span id="page-1-0"></span>Curiginal

## **Document Information**

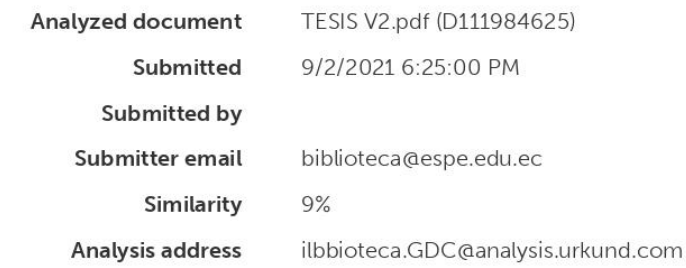

# Sources included in the report

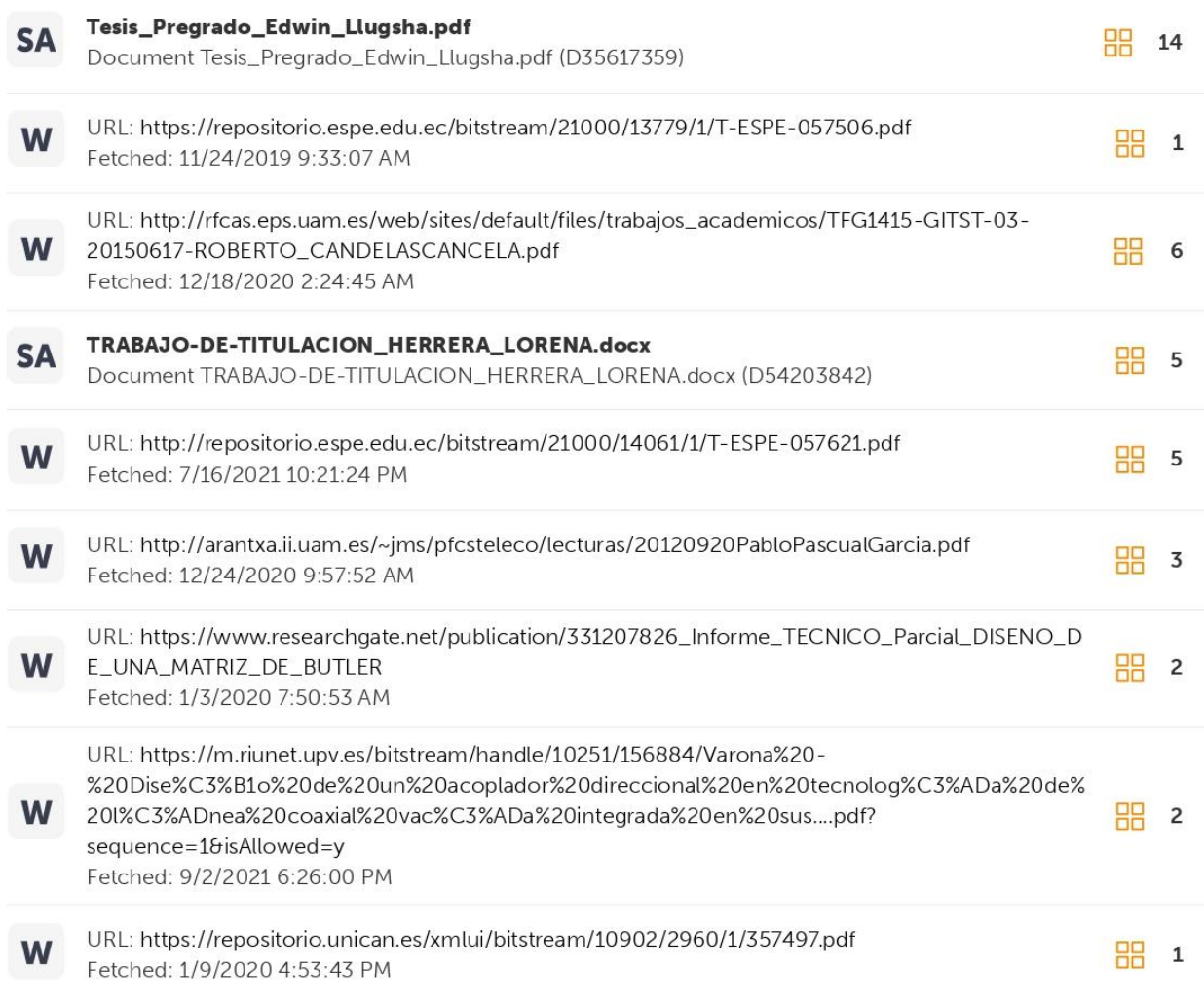

<span id="page-2-0"></span>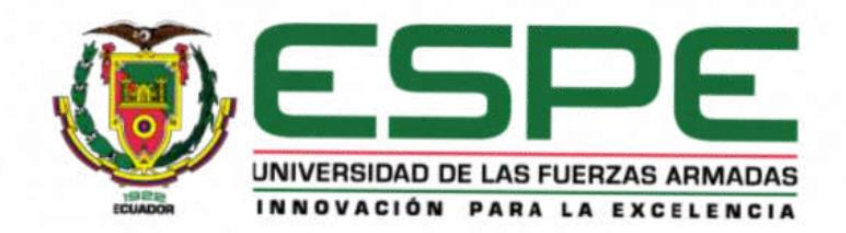

## DEPARTAMENTO DE ELÉCTRICA, ELECTRÓNICA Y **TELECOMUNICACIONES**

## **CARRERA DE INGENIERÍA EN ELECTRÓNICA Y TELECOMUNICACIONES**

## **CERTIFICACIÓN**

Certifico que el trabajo de titulación, "Diseño y Construcción de un acoplador de ranura corta de 8 puertos a 0 dB en dos configuraciones." fue realizado por el señor Briceño Baquero, Jean Carlo, el cual ha sido revisado y analizado en su totalidad por la herramienta de verificación de similitud de contenido; por lo tanto cumple con los requisitos legales, teóricos, científicos, técnicos y metodológicos establecidos por la Universidad de las Fuerzas Armadas ESPE, razón por la cual me permito acreditar y autorizar para que lo sustente públicamente.

Sangolquí, 02 de septiembre del 2021

Firma:

Ing. Raúl Vinicio Haro Báez MSc. C.C. 1713500294

<span id="page-3-0"></span>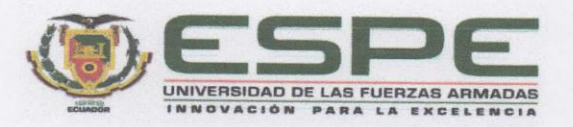

## DEPARTAMENTO DE ELÉCTRICA, ELECTRÓNICA Y **TELECOMUNICACIONES**

## CARRERA DE INGENIERÍA EN ELECTRÓNICA Y **TELECOMUNICACIONES**

#### RESPONSABILIDAD DE AUTORÍA

Yo, Jean Carlo Briceño Baquero, con cédula de ciudadanía nº 1718052408, declaro que el contenido, ideas y criterios del trabajo de titulación: Diseño y Construcción de un acoplador de ranura corta de 8 puertos a 0 dB en dos configuraciones es de mí autoría y responsabilidad, cumpliendo con los requisitos legales, teóricos, científicos, técnicos y metodológicos establecidos por la Universidad de las Fuerzas Armadas ESPE, respetando los derechos intelectuales de terceros y referenciando las citas bibliográficas

Sangolquí, 27 de agosto de 2021

Firma:

Jean Carlo Briceño Baquero C. C. 1718052408

<span id="page-4-0"></span>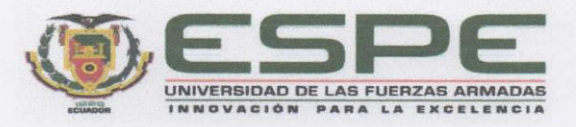

## DEPARTAMENTO DE ELÉCTRICA, ELECTRÓNICA Y **TELECOMUNICACIONES**

## CARRERA DE INGENIERÍA EN ELECTRÓNICA Y **TELECOMUNICACIONES**

## **AUTORIZACIÓN DE PUBLICACIÓN**

Yo, Jean Carlo Briceño Baquero, con cédula de ciudadanía nº 1718052408, autorizo a la Universidad de las Fuerzas Armadas ESPE publicar el trabajo de titulación: Diseño y Construcción de un acoplador de ranura corta de 8 puertos a 0 dB en dos configuraciones en el Repositorio Institucional, cuyo contenido, ideas y criterios son de mi responsabilidad.

Sangolquí, 27 de agosto de 2021

Firma:  $200$ Jean Carlo Briceño Baquero

C. C. 1718052408

## **Dedicatorias**

<span id="page-5-0"></span>Dedico esta tesis a mis padres, ya que gracias a su constante apoyo y esfuerzo durante los años de mi carrera universitaria he podido culminar con este peldaño más de mi formación profesional. Siempre fueron incondicionales en cada aspecto de mi vida profesional apoyándome tanto en la parte emocional como económica, espero que este logro los haga orgullosos y pueda compensar en algo tanto sacrificio y apoyo que me han dado. Los amo mucho papá Jhonny y mamá Ethel.

A mi hermana Mairita, que siempre estuvo apoyándome, dándome palabras de aliento o acompañándome en muchas de las noches mientras trabajaba y trataba de culminar este proceso, espero que este logro te motive a ser mucho mejor que yo y lograr muchas cosas, sabes que solo quiero ser un buen ejemplo para ti. Te amo ñañita.

A mis segundos padres, mis abuelitos, que han estado también conmigo durante todo este largo proceso, apoyándome en todo siempre incondicionales, por su constante interés en mi graduación y sus buenos consejos en las situaciones difíciles. Los amo mucho papito Jorge y mamita Gloria.

A mis primitas, siendo el único nieto varón de la familia Briceño Cueva, espero poder ser un ejemplo para todas mis princesas Naito, Camilita, Lucianita y Danielita, que este logro en mi vida las motive en su vida profesional. Las quiero mucho.

<span id="page-5-1"></span>A mis tíos Danny y Fernando ya que gracias a su ejemplo como profesionales me motivaron a culminar mis estudios además de su constante apoyo durante toda mi vida profesional.

## **Agradecimientos**

Quiero agradecer a Dios por permitir que culmine mi proceso universitario satisfactoriamente, por mantenerme con salud y bienestar durante este proceso.

Agradezco de igual manera a mi familia por siempre estar conmigo en todo momento y sobre todo en este proceso que culmina en el logro de esta meta de vida.

Quiero hacer un especial agradecimiento al Ing. Raúl Haro, que además de ser un excelente profesional y tutor de tesis, es una excelente persona que supo apoyarme y motivarme para culminar este proyecto. Gracias también por su paciencia y por entender las situaciones que pasé durante este proceso. Espero poder trabajar con usted en más proyectos académicos. Gracias Inge.

Muchas gracias a todos quienes formaron parte de mi experiencia universitaria, tanto docentes como compañeros de clase, muchos de estos volviéndose amigos cercanos con quienes compartí muchas experiencias gratificantes.

Jean Carlo Briceño Baquero

# Índice de Contenidos

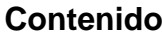

<span id="page-7-0"></span>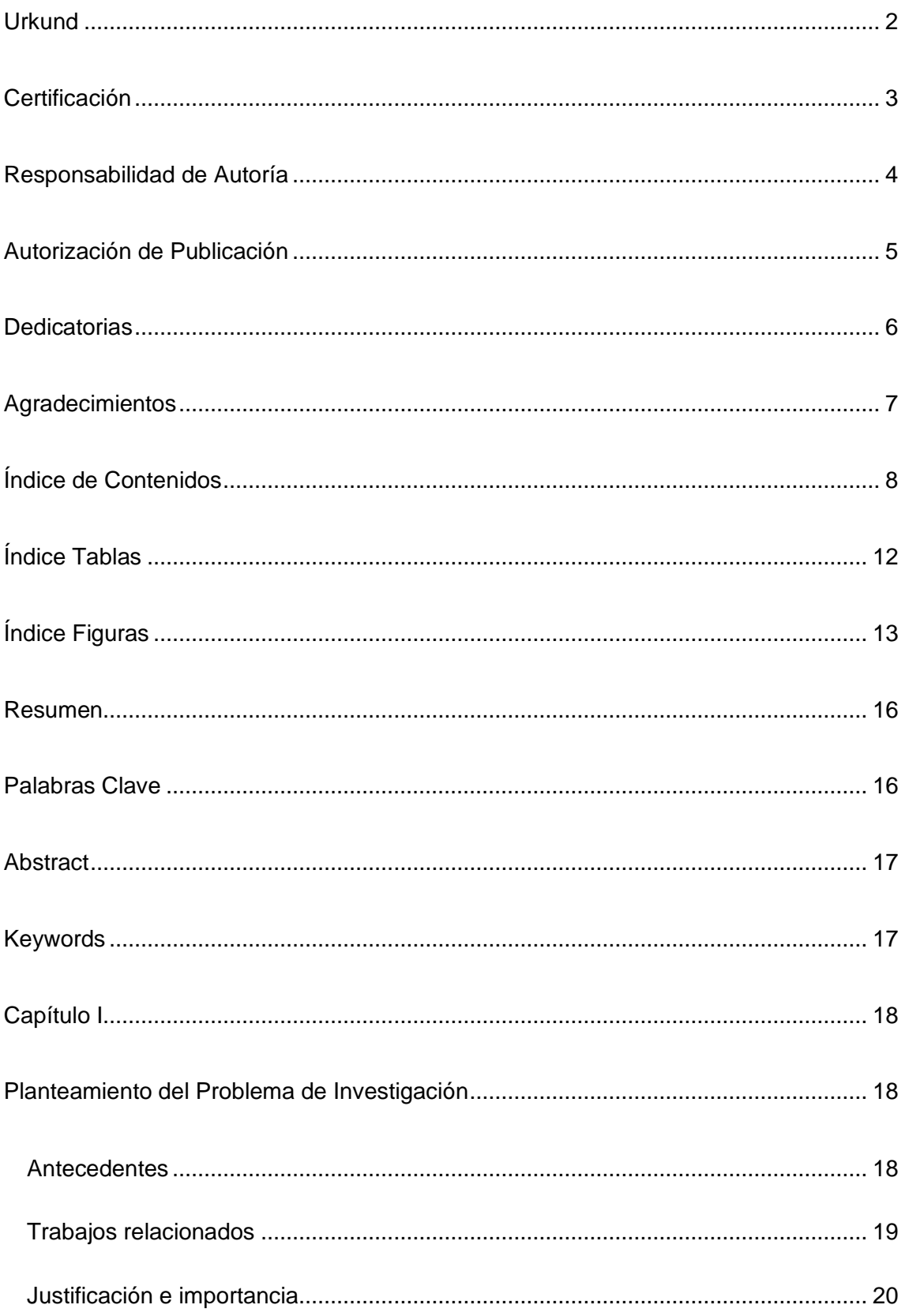

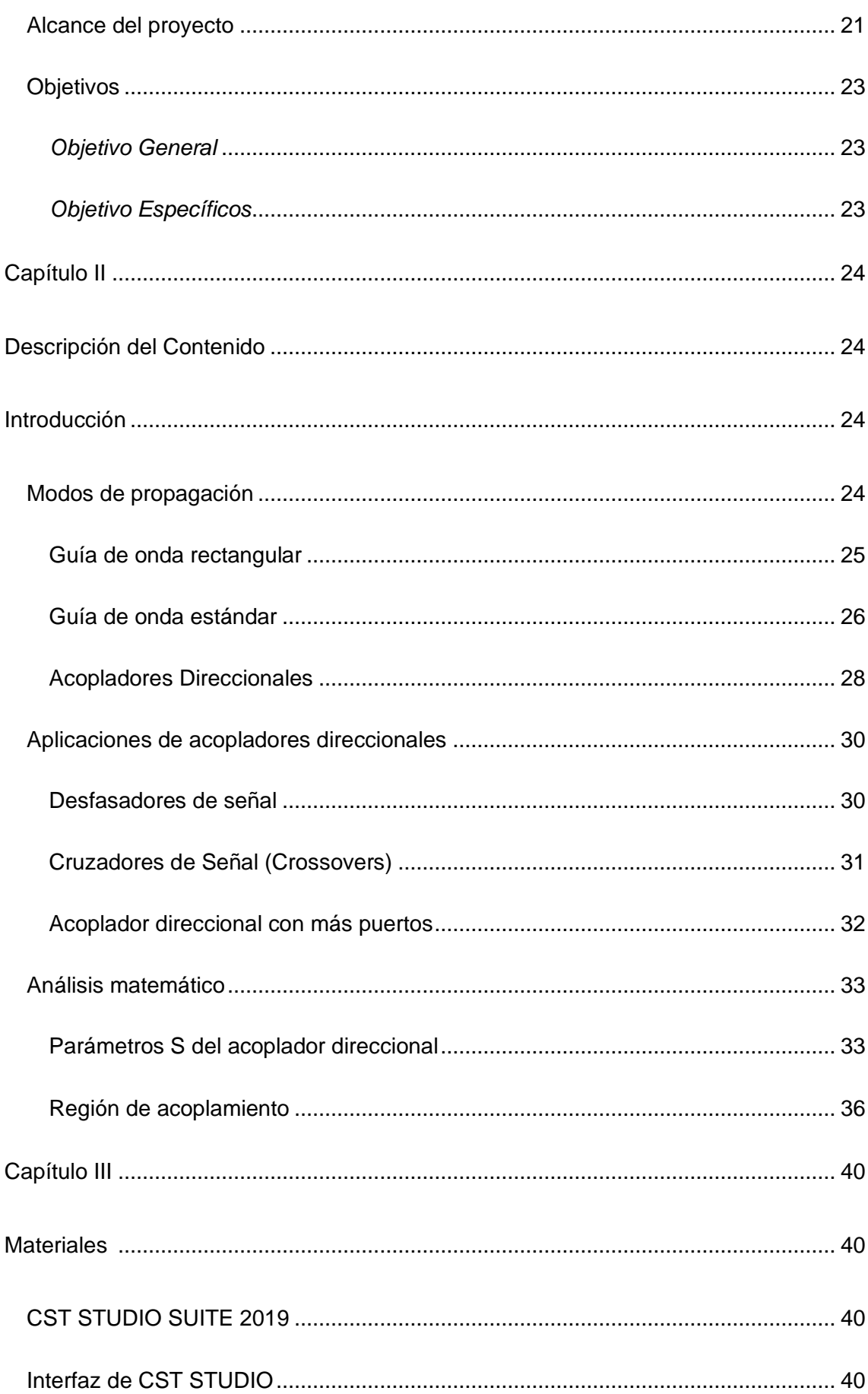

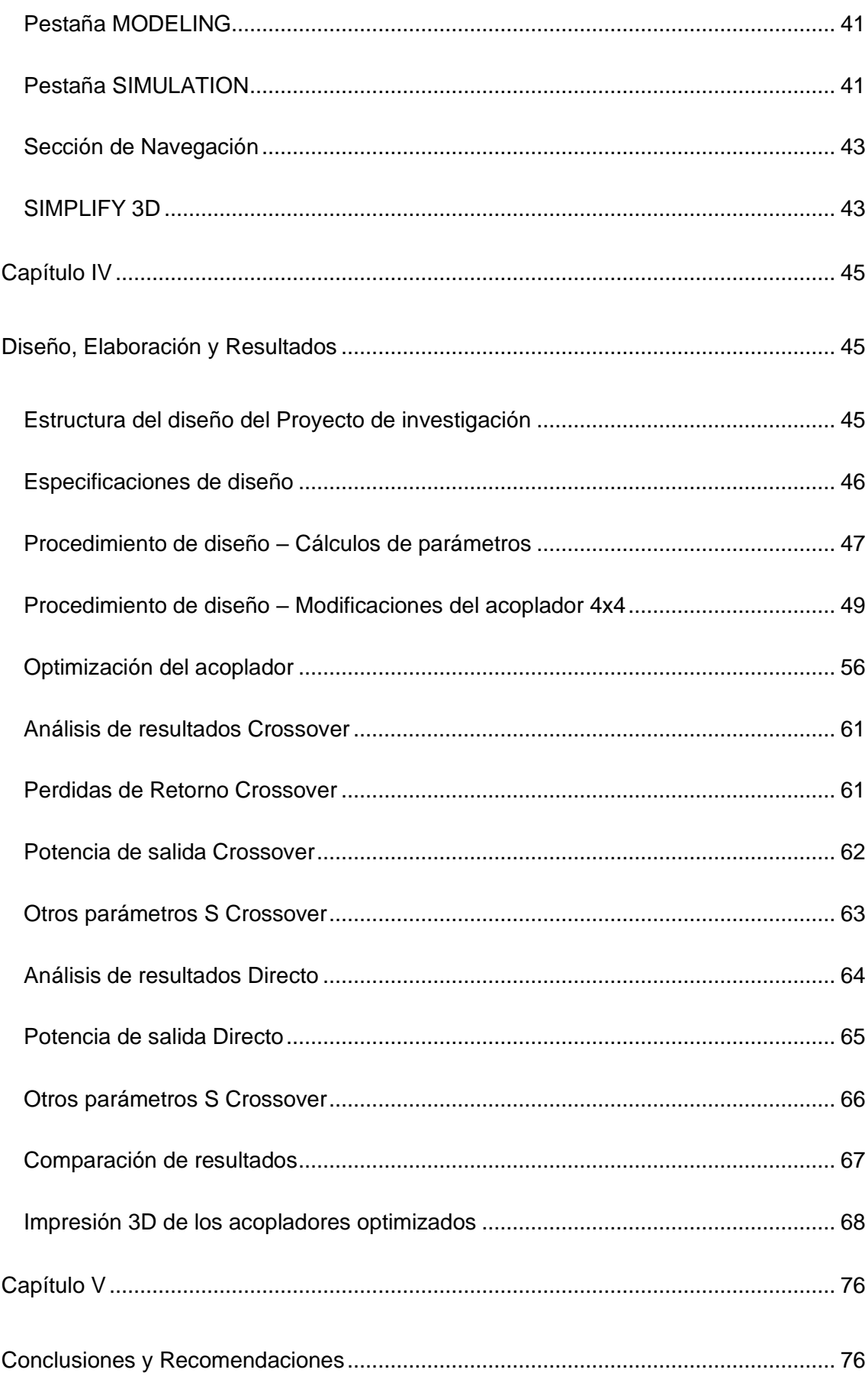

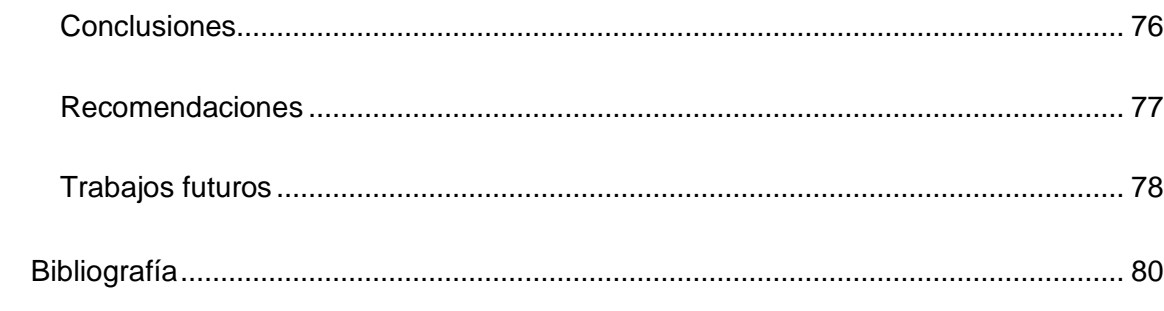

# **Índice Tablas**

<span id="page-11-0"></span>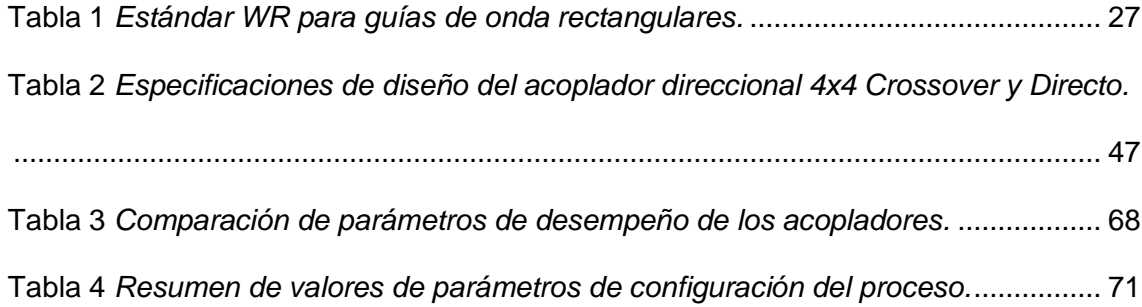

# **Índice Figuras**

<span id="page-12-0"></span>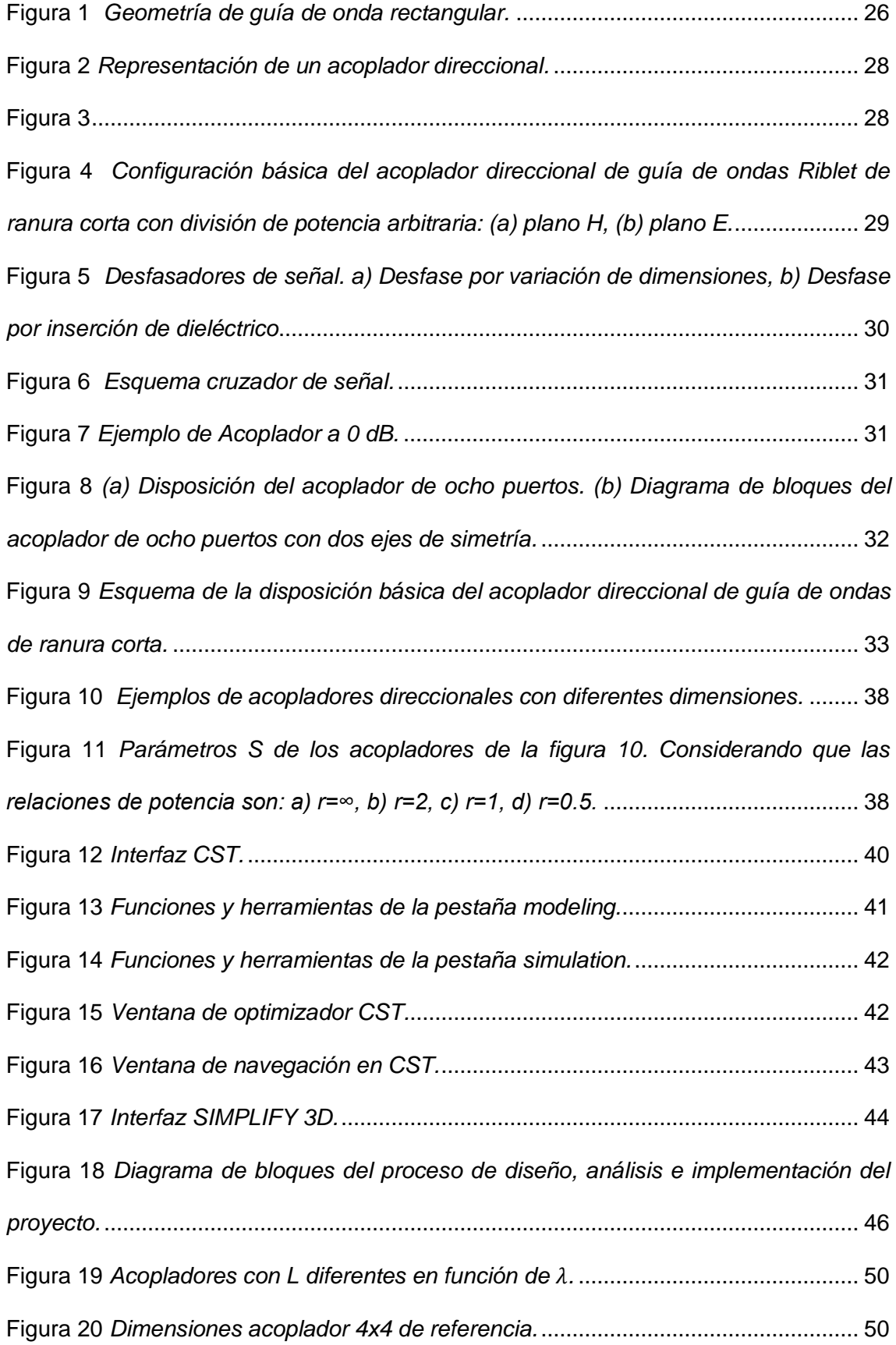

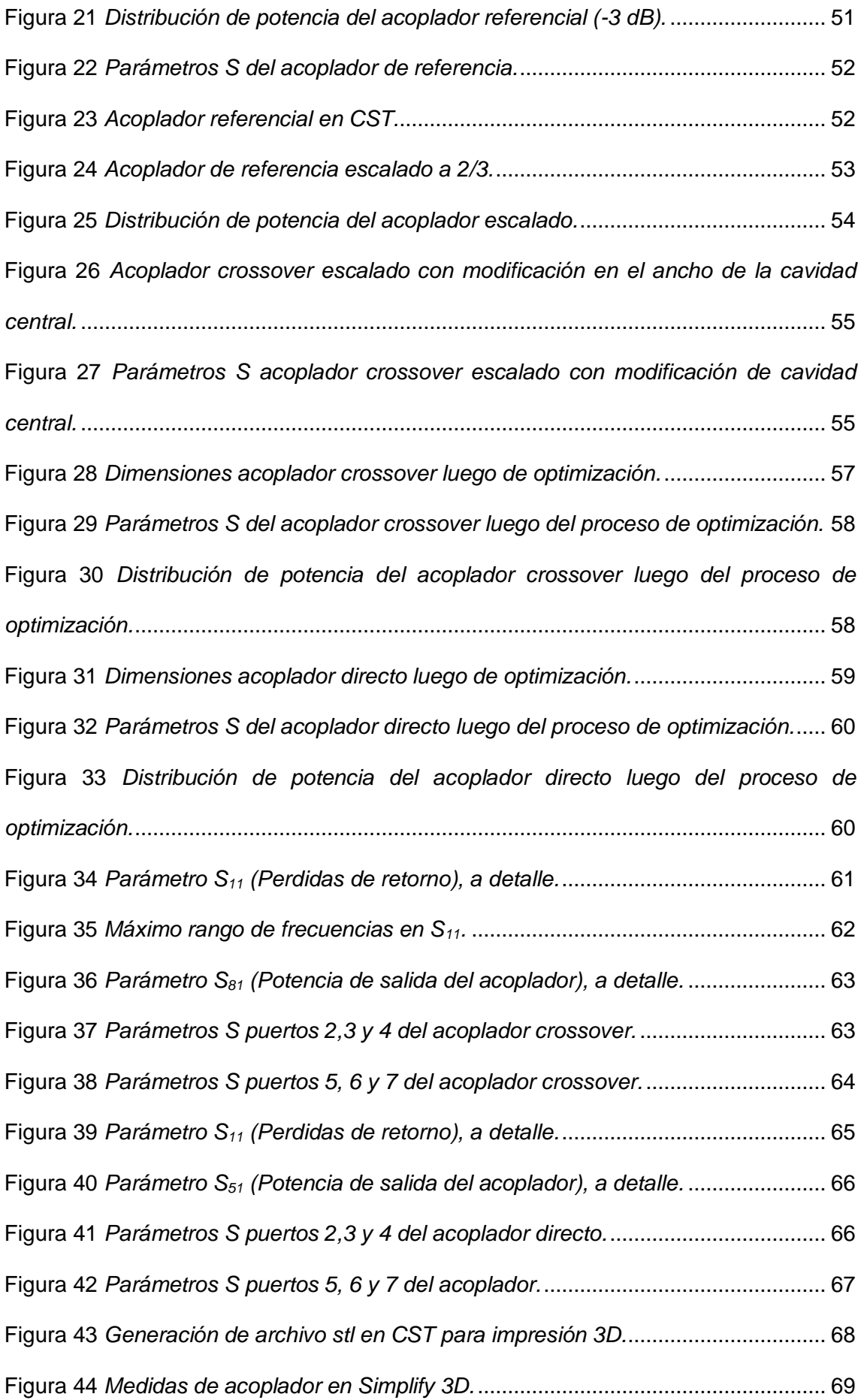

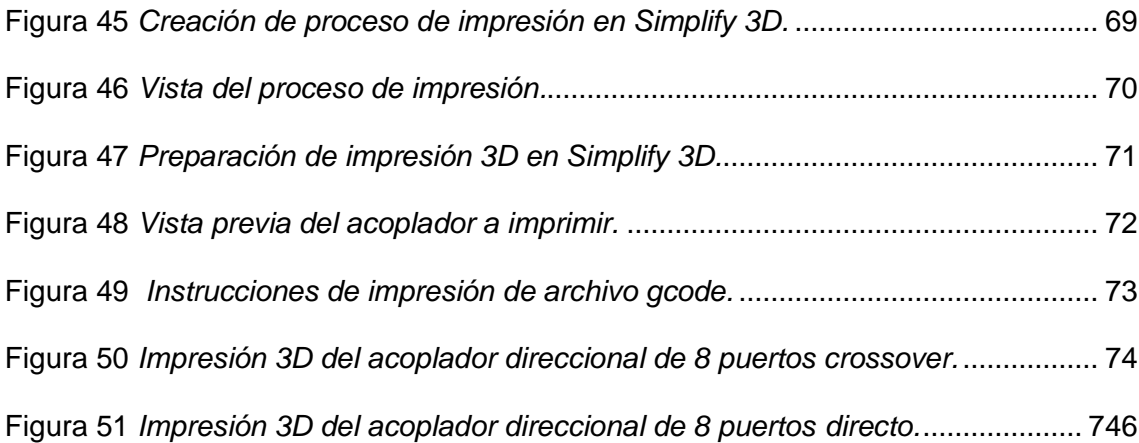

#### **Resumen**

<span id="page-15-0"></span>En un entorno donde las telecomunicaciones evolucionan constantemente siendo de vital importancia para el hombre en aplicaciones como localización de objetos, comunicaciones móviles, comunicaciones satelitales, uso militar, médico, medioambiental y demás, el desarrollo de nuevas tecnologías que se adapten a las nuevas tendencias de intensidad de tráfico y necesidades de usuarios es de vital importancia. Constantemente se realizan investigaciones para mejorar u optimizar los sistemas de RF empleados en los sistemas de telecomunicaciones, específicamente se en señales de alta frecuencia para tecnologías como el 5G, donde se procura obtener siempre mayor ancho de banda en altas frecuencias, mayores ganancias en las antenas, , y otros parámetros que mejoran el desempeño de los sistemas.

Dentro de las redes 5G operando a altas frecuencias se utiliza la distribución de potencia para enviar potencia a varios dispositivos de manera simultánea, manteniendo así las impedancias acopladas a fin de tener un bajo nivel de potencia reflejada (pérdidas de retorno), asilamiento y acoplamiento en los dispositivos a conectar. Una red de distribución de potencia con salidas acopladas son los acopladores direccionales los cuales son dispositivos de cuatro o más puertos utilizados en circuitos de microondas.

El proyecto "Diseño y Construcción de un acoplador de ranura corta de 8 puertos a 0 dB en dos configuraciones" se plantea entonces para ofrecer un diseño de un acoplador de salida de potencia del puerto 1 al 8 (crossover) y del puerto 1 al 5 (directo), operando ambos a 28 GHz, con la finalidad de ser utilizado en redes 5G.

### <span id="page-15-1"></span>**Palabras Clave**

- **ACOPLADOR DIRECCIONAL.**
- **PARÁMETROS S.**
- **PÉRDIDAS DE RETORNO.**

## **Abstract**

<span id="page-16-1"></span><span id="page-16-0"></span>In an environment where telecommunications are constantly evolving, being of vital importance for man in applications such as location of objects, mobile communications, satellite communications, military, medical, environmental and other uses, the development of new technologies that adapt to new trends in Traffic intensity and user needs is of vital importance. Research is constantly being carried out to improve or optimize the RF systems used in telecommunications systems, specifically in highfrequency signals for technologies such as 5G, where it is always sought to obtain greater bandwidth in high frequencies, greater gains in antennas. ,, and other parameters that improve the performance of the systems.

Within 5G networks operating at high frequencies, power distribution is used to send power to several devices simultaneously, thus maintaining the coupled impedances in order to have a low level of reflected power (return losses), isolation and coupling in devices to connect. A power distribution network with coupled outputs are directional couplers which are devices with four or more ports used in microwave circuits.

The project "Design and Construction of a short slot coupler of 8 ports at 0 dB in two configurations" is then proposed to offer a design of a power output coupler from port 1 to 8 (crossover) and from port 1 to 5 (direct), both operating at 28 GHz, in order to be used in 5G networks.

## **Keywords**

- **DIRECTIONAL COUPLER.**
- **PARAMETERS S.**
- **RETURN LOSSES.**

## **Capítulo I**

## <span id="page-17-0"></span>**Planteamiento del Problema de Investigación**

#### <span id="page-17-2"></span><span id="page-17-1"></span>**Antecedentes**

La demanda en servicios de telecomunicaciones está teniendo un crecimiento exponencial debido a que nuevos usuarios y aplicaciones se integran al entorno día a día generando cada vez más tráfico y obligando a los proveedores de servicio a implementar nuevas tecnologías para satisfacer las necesidades de los usuarios cumpliendo con la capacidad del tráfico generado.

Estas nuevas tecnologías deben optimizar recursos como ancho de banda, consumo de potencias y dimensiones, procurando siempre generar costos moderados para su implementación y desarrollo.

Una de estas tecnologías a usarse en las nuevas redes son los acopladores direccionales de ranura corta de 4 o más puertos, usándose específicamente en las redes de distribución de energía, con el fin de darles aplicación en mediciones indirectas de potencia en los sistemas de RF para monitoreo de las mismas, uso en aislamiento, como combinadores de potencia o cualquiera de sus demás aplicaciones en los sistemas de RF.

Este tipo de acoplador se puede utilizar en redes de formación de haces, radares, o comunicaciones móviles, donde sea necesario alimentar sistemas de antenas con varios puertos en tecnologías como 5G, una tecnología que opera en frecuencias de microondas.

El proyecto de investigación tiene como objetivo el diseño y construcción un acoplador de ranura corta de 8 puertos a 0 dB, realizando además las respectivas simulaciones para verificar el desempeño del mismo.

#### <span id="page-18-0"></span>**Trabajos relacionados**

Varios trabajos han sido desarrollados en el diseño de acopladores direccionales de ranura corta, en su gran mayoría los diseños propuestos son de 4 puertos, en muchos de los casos con una distribución de potencia arbitraria, y en otros casos más específicos con divisiones de potencia a 3 dB.

Algunos de estos diseños han sido realizados en sustrato como: Diseño y construcción de redes de distribución de potencia para la banda Ku en tecnología de guía de onda integrada en substrato (SIW) (Llugsha, 2018), en donde se realizaron varios diseños a -3 dB y 0 dB en redes operando en la banda Ku, otro diseño con sustrato es el propuesto en: Diseño de acopladores direccionales para la banda Q en tecnología de guía integrada en substrato (SIW) (Nael, 2013), el cuál diseña de igual manera acopladores direccionales pero trabajando en la banda Q.

En el artículo: Short-slot E- and H-plane waveguide couplers with an arbitrary power division ratio (Ruiz, 2011), se establece una base de diseño de las dimensiones del acoplador con relación a parámetros S y relaciones de potencia para acopladores direccionales de 4 puertos con división arbitraria de potencia, este estudio es muy útil para comprender los parámetros y variables a tomar en cuenta en las relaciones de potencia del acoplador.

Otro enfoque dado en el artículo: Sub-Millimeter-Wave 10 dB Directional Coupler Based on Micromachining Technique (Liu, 2015), establece un diseño de acoplador a 10 dB, pero en varias configuraciones de distribución geométrica del acoplador, comparando varias topologías y aportando con bases para la construcción de las mismas.

Dos estudios relacionados con diseños a 6 también fueron analizados: A 2 × 3 Hybrid Substrate Integrated Waveguide Coupler Applied to Beamforming Network (Guo, 2019), en donde se propone un acoplador con varios desfases para aplicación en beamforming. Por otro lado, en: A New Multiple-Tuned Six-Port Riblet-Type Directional Coupler in Rectangular Waveguide (Alessandri, 2003), se presenta un acoplador con una baja muy baja potencia de retorno y una potencia homogénea en los puertos de salida, además de analizar varias longitudes para la cavidad central y sus efectos en las distribuciones de potencia del acoplador.

El estudio base para esta investigación es el trabajo: A New 4 × 4 Rectangular Waveguide Short-Slot Coupler in 3D Printed Technology at Ku-Band (Haro, 2020), el cual es uno de los escasos aportes encontrados con acopladores de 8 puertos y fue de suma importancia para establecer el acoplador y sus posteriores modificaciones para la distribución de potencia deseada.

## <span id="page-19-0"></span>**Justificación e importancia**

Los acopladores de guías de ondas direccionales son utilizados en muchos sistemas de microondas, en usos como monitorización de potencia o la división / combinación de potencia en amplificadores y mezcladores balanceados. También se pueden encontrar en redes de formación de haces para antenas de matriz de haces múltiples.

Estos acopladores se encuentran en varias configuraciones de potencia y topologías dependientes de las necesidades del sistema. Una amplia gama de opciones de diseño entonces se abre para las diversas aplicaciones dependientes de las necesidades de potencia, frecuencia de operación, el ancho de banda, las pérdidas de inserción y las capacidades de manejo de energía.

El acoplador Riblet de ranura corta presenta propiedades muy interesantes, debido a su tamaño compacto y menor peso. Se puede utilizar para implementar la unión híbrida utilizada en muchos circuitos de microondas, con alto aislamiento y baja pérdida de retorno. Por lo general, es más corto que otros tipos de acopladores, como las configuraciones de ramales o de múltiples ranuras, lo cual es una ventaja significativa

para aplicaciones espaciales. Otra característica relevante es su sencilla fabricación, ya que se puede implementar en configuración de plano E / H. Esta comunicación se centra en este tipo de acopladores, mostrando dos diseños diferentes con su modelado asociado y resultados experimentales. (Haro, 2020)

Debido a la variedad de acopladores por diseñar se plantea el diseño de un acoplador de 8 puertos con una relación de potencia de 0 dB de puerto 1-5 o 1-8, con una topología en específico y sin uso de sustrato en el mismo.

Este diseño es de suma importancia como aplicación en los sistemas RF debido a la frecuencia de trabajo escogida de 28 GHz, y las condiciones de potencia de diseño planteadas. Además, es un aporte más los escasos trabajos realizados con acopladores Riblet de ranura a 8 puertos.

#### <span id="page-20-0"></span>**Alcance del proyecto**

El proyecto consiste en el diseño, optimización y construcción en impresión 3D de un acoplador direccional de potencia a 0 dB en dos configuraciones, puerto 1-5 y puerto 1-8. Para lo cual se realizó una investigación sobre guías de ondas rectangulares, acopladores direccionales y acopladores Riblet en varias configuraciones de potencia y topologías, se utilizó el software de simulación CST para verificar los resultados de las modificaciones de las dimensiones del acoplador y se monitoreó el proceso de optimización del mismo. El procedimiento y alcance del presente proyecto se detalla a continuación.

El primer paso a seguir en el proyecto de investigación fue realizar un estudio del Estado del Arte sobre el tema de guía de onda rectangular, tecnología SIW y acopladores Riblet en varias configuraciones de potencia, sobre todo centrando el análisis del diseño de los mismos.

Como segundo paso, una vez establecidos los criterios fundamentales para el diseño del acoplador se establecen las condiciones de diseño en cuanto a términos de

potencia, frecuencia, y ancho de banda, esto como preámbulo para la correcta selección de la forma WR de los puertos.

Como tercer paso, se realizó el diseño del acoplador direccional, para este proceso de usaron las especificaciones establecidas en el paso dos. Una vez establecida la base teórica necesaria se comienza el diseño para la distribución a 0 dB teniendo como entrada de potencia el puerto 1 y como salida el puerto 5 del acoplador. Posteriormente se realizará el mismo proceso para el diseño de 0 dB teniendo como entrada de potencia el puerto 1 y como salida el puerto 8 del acoplador. Para ambos casos es importante considerar las dimensiones más relevantes del acoplador para su posterior modificación.

Como cuarto paso se adoptan las dimensiones obtenidas en el diseño al acoplador en el simulador y se procede a la simulación correspondiente. Una vez obtenidos los resultados preliminares de la misma se realiza el proceso de optimización en donde el software CST encuentra los mejores valores de dimensiones del acoplador para obtener el mejor resultado posible, partiendo de las dimensiones obtenidas en el diseño.

Finalmente, a partir de los resultados que se obtiene de la simulación optimizada con mejores resultados para ambas configuraciones del acoplador se procede a un análisis de los mismos para establecer una comparativa de retroalimentación entre las dos topologías del acoplador. Con este análisis y comparativa se plantean las conclusiones y recomendaciones, y en adición se proponen varios trabajos futuros para la comunidad de la ingeniería y el diseño de acopladores direccionales.

## <span id="page-22-0"></span>**Objetivos**

## <span id="page-22-1"></span>*Objetivo General*

Diseñar y construir un acoplador de ranura corta de 8 puertos a 0 dB, puerto 1 a puerto 5, y puerto 1 a puerto 8.

## <span id="page-22-2"></span>*Objetivo Específicos*

- Obtener de los parámetros del acoplador de 8 puertos a partir de la deducción a 4 y 6 puertos.
- Diseñar las dimensiones correctas del acoplador para obtener la señal de entrada del puerto 1 en el puerto 5 u 8 en la salida.
- Simular y optimizar las dos topologías del acoplador mediante software de análisis electromagnético "CST MICROWAVE STUDIO SUITE".
- Analizar y comparar los resultados obtenidos en las dos topologías del acoplador de 8 puertos.
- Implementar un prototipo del acoplador de ranura corta de 8 puertos diseñado a partir de impresión 3D.

## **Capítulo II**

#### **Descripción del Contenido**

<span id="page-23-1"></span><span id="page-23-0"></span>En este capítulo se analizan las características de las guías de onda, específicamente de los acopladores direccionales, empezando el análisis con redes de 4 puertos para luego ampliarlo al uso en 8 puertos. Además, se establecen los parámetros y consideraciones para el posterior diseño del acoplador.

## <span id="page-23-2"></span>**Introducción**

Para el desarrollo de aplicaciones en ondas con frecuencias altas, es importante considerar los medios de transmisión de las mismas, siempre tomando en cuenta sus características de transmisión, potencia, ancho de banda, acoplamiento entre otros, para lograr un mejor desempeño en la aplicación en la que se estén usando.

Con este preámbulo se establece la importancia del uso de las guías de onda para la transmisión de ondas microondas, las cuales son líneas de transmisión construidas por un conductor cerrado que rodea a un material dieléctrico. Dentro de estas guías se propagan las ondas electromagnéticas. Son además muy útiles para aplicaciones con uso de altas frecuencias donde se necesite obtener alta potencia en la trasmisión de la señal con bajas pérdidas. (Pascual, 2012).

## <span id="page-23-3"></span>**Modos de propagación**

Al aplicar las ecuaciones de Maxwell en la guía de onda, se obtienen varias soluciones que se pueden clasificar en función de las componentes vectoriales presentes en el campo magnético y eléctrico. Esta clasificación puede ser:

- Modo Transverso Electromagnético (TEM): no contienen ninguna componente longitudinal,  $Ez = Hz = 0$ .
- Modo Transverso Eléctrico (TE): no contienen componente longitudinal eléctrica.

• Modo Transverso Magnético (TM): no contienen componente longitudinal magnética.

Dependiendo de las características geométricas de la guía de onda se propagará uno o varios modos. Esto también dependerá de la frecuencia de trabajo y las frecuencias de corte en cada modo de propagación.

De acuerdo al número de modos de propagación, la guía de onda puede ser de dos tipos:

- Monomodo: solo se propaga un único modo.
- Multimodo: se propagan varios modos.

El modo dominante para una guía, es aquel que tiene la frecuencia de corte más baja. Por otro lado, los modos de orden superior son todos aquellos en que la energía se propaga por encima de la frecuencia de corte superior del modo dominante. (Llugsha, 2018)

## <span id="page-24-0"></span>**Guía de onda rectangular**

Las guías de onda rectangular son de los primeros y más elementales modos para la transmisión de las ondas de microonda, estás guías de onda han sido utilizadas en menor medida debido al uso de tecnologías planeares como microstrip o stripline para frecuencias altas, sin embargo, las guías de onda siguen siendo de suma importancia debido a que pueden ser utilizadas incluso en aplicaciones de alta frecuencia.

En las guías de onda rectangular se propagan varios modos TE y TM, sin embargo, los modos TEM no se propagan puesto a que están construidos por un solo conductor. En la figura 1 se muestra la geometría de una guía de onda rectangular, la cual está compuesta por dos medidas fundamentales denominadas como a y b. En una guía de onda rectangular siempre a > b, además en su interior las ondas se propagan

de acuerdo a constantes de permeabilidad μ y permitividad ε. De manera ideal se tiene la permeabilidad y permitividad del aire dentro de la guía.

## <span id="page-25-1"></span>**Figura 1**

*Geometría de guía de onda rectangular.*

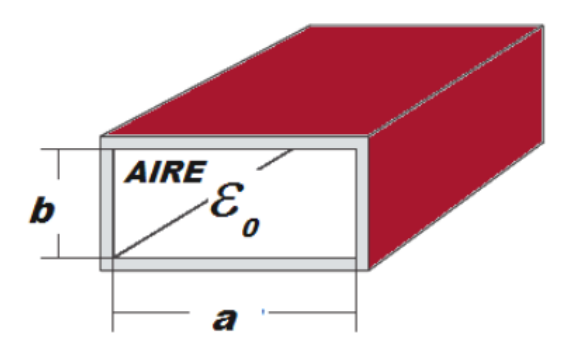

*Nota.* Tomado de Diseño de acopladores direccionales para la banda Q en tecnología de guía integrada en substrato (SIW), Nael, T. M. N. (2013), Universidad de Cantabria.

## <span id="page-25-0"></span>**Guía de onda estándar**

Las guías de onda rectangular se encuentran estandarizadas con medidas específicas en sus dimensiones de a y b, estos formatos estándar se conocen como guía de onda WR (Rectangular Waveguide) con un número adjunto WR-XXX ejemplo WR-51. Para cada WR se establecen valores de a y b además de un rango de frecuencias de trabajo dependiendo de la aplicación, en la tabla 1 se muestran algunas guías WR con sus medidas y rangos de frecuencias de trabajo.

## <span id="page-26-0"></span>**Tabla 1**

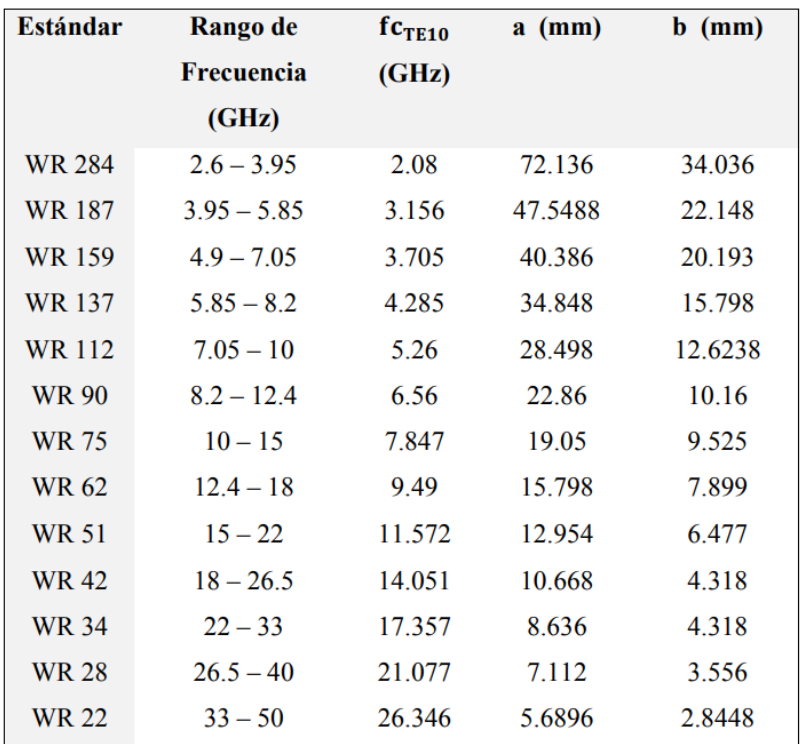

*Estándar WR para guías de onda rectangulares.*

*Nota.* Tomado de Diseño y construcción de un lente de Rotman en banda Ku utilizando tecnología guía de onda integrada en sustrato, Moreno Ayala, J. L. (2017), Universidad de las Fuerzas Armadas ESPE.

Para las guías de onda rectangular se establece una ecuación para encontrar la frecuencia de corte, para el modo dominante TE10 donde la frecuencia de corte siempre será la menor.

$$
f_c = \frac{c}{2\pi} \sqrt{\left(\frac{m\pi}{a}\right)^2 + \left(\frac{n\pi}{b}\right)^2} \,[Hz]
$$

Donde m y n corresponden a los subíndices del modo de propagación transverso eléctrico TEmn, a y b corresponden a las medidas de la guía rectangular y c es la velocidad de la luz.

## <span id="page-27-0"></span>**Acopladores Direccionales**

Los acopladores direccionales son dispositivos idealmente de cuatros puertos que son muy utilizados en redes de microondas. Estos acopladores se implementan en diferentes medios de transmisión dependiendo de parámetros como la frecuencia central, el ancho de banda de operación y el acoplamiento y aislamiento deseados. La característica fundamental de estos acopladores es que idealmente es una red recíproca, pasiva y sin pérdidas, además de tener los cuatro accesos completamente adaptados con dos pares desacoplados. La figura 2 muestra la representación habitual que se le da a un acoplador direccional como diagrama de bloques y la figura 3 muestra el acoplador direccional como esquema real.

## <span id="page-27-1"></span>**Figura 2**

*Representación de un acoplador direccional.*

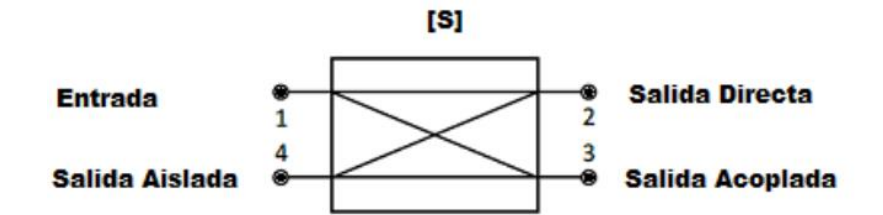

*Nota.* Tomado de Diseño de acopladores direccionales para la banda Q en tecnología de guía integrada en substrato (SIW), por Nael, T. M. N. (2013), Universidad de Cantabria.

## <span id="page-27-2"></span>**Figura 3**

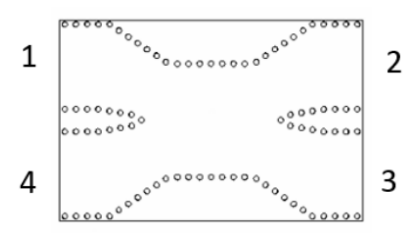

*Nota.* Tomado de Diseño y construcción de redes de distribución de potencia para la banda Ku en tecnología de guía de onda integrada en substrato (SIW), Llugsha Toapanta, E. R. (2018), Universidad de las Fuerzas Armadas ESPE.

Estos acopladores además siempre van a representar una ventaja en su uso debido a sus bajas perdidas de inserción, capacidades de manejo en alta potencia, altas frecuencias, además de su tamaño y volumen compacto.

Dependiendo de la aplicación se pueden utilizar los acopladores direccionales como divisores o combinadores de potencia dependiendo de la distribución de potencia que se les quiera dar a los puertos y los componentes del acoplador. Los divisores de potencia generalmente proporcionan señales de salida en fase, pero con una relación de división de potencia a – 3 dB, sin embargo, se puede modificar su configuración para obtener divisiones de potencia arbitraria. (Pozar, 2012)

Para aplicaciones con guías de onda se destacan Bethe-Hole Directional Coupler (hueco en una pared común de 2 guías de onda no necesariamente paralelas), Riblet Short-Slot Coupler (hueco en una pared común de 2 guías de onda paralelas), Schwinger Reversed-Phase Coupler (hueco en una pared de 2 guías de onda con los ejes intercambiados), Crossed-Guide Coupler (hueco en una pared común de 2 guías de onda a 90°) (Gutiérrez, 2018).

En este contexto, se establece el interés como el acoplador direccional de tipo Riblet de ranura corta mostrado en la figura 4 muestra la geometría del acoplador, siendo muy compacto en comparación a otros acopladores, además de tener las ventajas de poco peso y pequeño tamaño de los acopladores direccionales como tal.

## <span id="page-28-0"></span>**Figura 4**

*.*

*Configuración básica del acoplador direccional de guía de ondas Riblet de ranura corta con división de potencia arbitraria: (a) plano H, (b) plano E.*

29

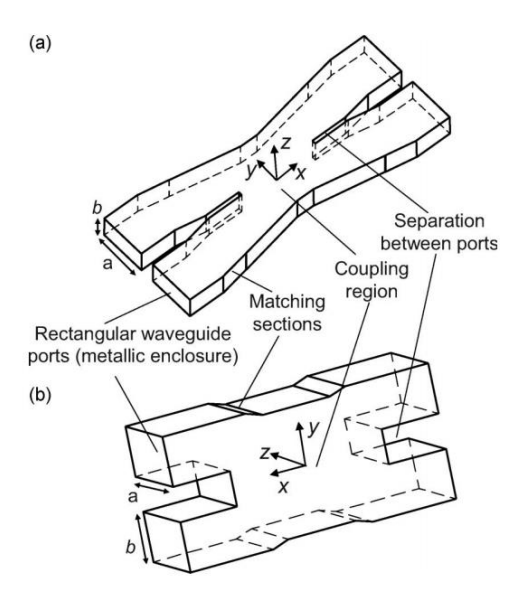

*Nota.* Tomado de Short-slot E- and H-plane waveguide couplers with an arbitrary power division ratio, Ruiz-Cruz, J. A., Montejo-Garai, J. R., & Rebollar, J. M. (2011), International Journal of Electronics, 98(1), 11–24.

## <span id="page-29-0"></span>**Aplicaciones de acopladores direccionales**

## <span id="page-29-1"></span>**Desfasadores de señal**

Los desfasadores como aplicación de guía de onda se conceptualizan como elementos que retardan la señal enviada en el tiempo, y dependiendo de la frecuencia de trabajo, entregan un desfase eléctrico constante. Por las características intrínsecas de la guía de onda rectangular se observa que al variar las dimensiones de la misma se produce un retardo en la señal, además si se inserta un dieléctrico en la guía se produce una disminución en la velocidad de viaje de la onda. En la figura 5 se muestra el esquema de un desfasador con variación de dimensiones o con presencia de dieléctrico.

## <span id="page-29-2"></span>**Figura 5**

*.*

*Desfasadores de señal. a) Desfase por variación de dimensiones, b) Desfase por inserción de dieléctrico*

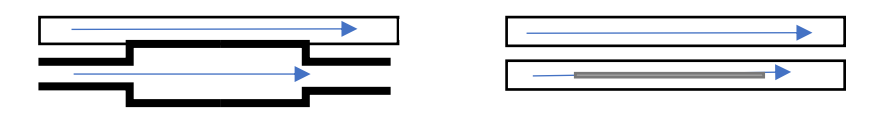

*Nota.* Tomado de Diseño de una Matriz de Butler en tecnología Groove Gap Waveguide., Gutiérrez Bernal, F. J. (2018), Universidad de San Buenaventura.

## <span id="page-30-0"></span>**Cruzadores de Señal (Crossovers)**

La aplicación de mayor interés para el desarrollo del proyecto es el cruce de la señal, el cual consiste en llevar la señal de entrada a cualquier puerto del acoplador en el lado opuesto manteniendo las señales electromagnéticas aisladas una de otras. Este cruzador de señal también es conocido como acoplador direccional a 0 dB, esto basando su diseño en el acoplador a – 3 dB. (Llugsha, 2018).

La figura 6 muestra el esquema de un crossover, considerando que el puerto de salida de la señal aislada puede ser cualquier puerto del acoplador. Por otro lado, la figura 7 muestra un caso de crossover visto en perspectiva de la distribución de campo eléctrico.

## <span id="page-30-1"></span>**Figura 6**

*Esquema cruzador de señal.*

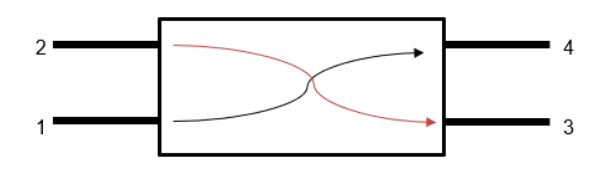

*Nota.* Tomado de Diseño de una Matriz de Butler en tecnología Groove Gap Waveguide., Gutiérrez Bernal, F. J. (2018), Universidad de San Buenaventura.

## <span id="page-30-2"></span>**Figura 7**

*Ejemplo de Acoplador a 0 dB.*

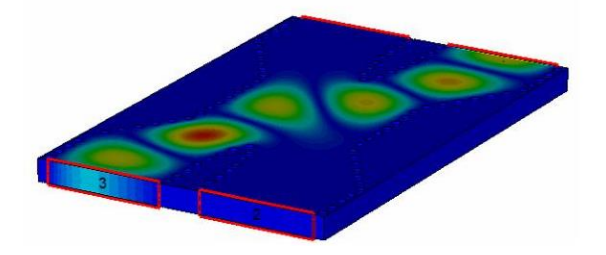

*Nota.* Tomado de Diseño y construcción de redes de distribución de potencia para la banda Ku en tecnología de guía de onda integrada en substrato (SIW), Llugsha Toapanta, E. R. (2018), Universidad de las Fuerzas Armadas ESPE.

## <span id="page-31-0"></span>**Acoplador direccional con más puertos**

La figura 4 establece la geometría básica del acoplador a diseñar, mostrando como factor importante que los puertos de entrada y salida del mismo son guías de onda rectangulares los cuales pueden ser guías estándar del modo WR.

Es aquí donde se establece la base del diseño en base al de un acoplador direccional de ranura con manejo de potencias arbitrarias con un esquema diferente al básico de la red de cuatro puertos a una red de ocho puertos manteniendo muchos de los conceptos y consideraciones del diseño de los acopladores de cuatro puertos y su relación con los modos de propagación, pero a al nivel de una red de ocho puertos.

En la figura 8 se muestra el acoplador direccional de ocho puertos de manera estructural y como diagrama de bloques, en su comparación con la figura 4 mantienen la misma topología simplemente aumenta el número de puertos.

## <span id="page-31-1"></span>**Figura 8**

*(a) Disposición del acoplador de ocho puertos. (b) Diagrama de bloques del acoplador de ocho puertos con dos ejes de simetría.*

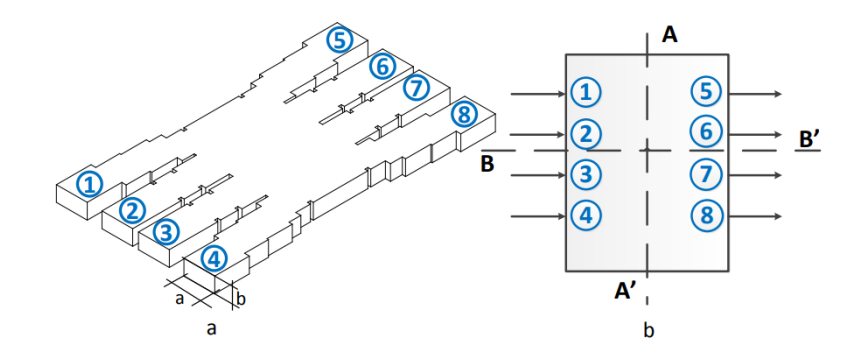

*Nota.* Tomado de A new 4 × 4 rectangular waveguide short-slot coupler in 3D printed technology at Ku-band, Haro-Baez, R. V., Ruiz-Cruz, J. A., Córcoles, J., Montejo-Garai, J. R., & Rebollar, J. M. (2020), Electronics, 9(4), 610.

#### <span id="page-32-0"></span>**Análisis matemático**

## <span id="page-32-1"></span>**Parámetros S del acoplador direccional**

Considerando la configuración básica de los acopladores teniendo como puertos guías de ondas rectangulares, se puede sustentar su análisis justamente al que corresponde a una guía de onda de onda principal con una ranura corta abierta entre los puertos, lo que permite la interacción entre los diferentes modos excitados en la estructura. Esto conlleva a que se analice la matriz S del acoplador con dos planos de simetría como se muestra en la figura 9.

## <span id="page-32-2"></span>**Figura 9**

*Esquema de la disposición básica del acoplador direccional de guía de ondas de ranura corta.* 

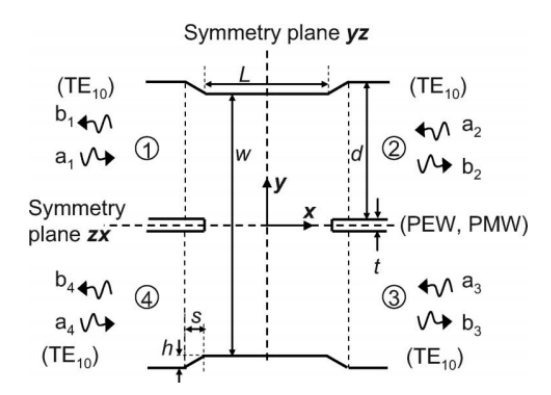

*Nota.* Tomado de Short-slot E- and H-plane waveguide couplers with an arbitrary power division ratio, Ruiz-Cruz, J. A., Montejo-Garai, J. R., & Rebollar, J. M. (2011), International Journal of Electronics, 98(1), 11–24.

La matriz S de un acoplador direccional es la siguiente: con dos planos de simetría, recíproco, y con la distribución mostrada en la figura 6 es la siguiente:

$$
S = \begin{bmatrix} S_{11} & S_{21} & S_{31} & S_{41} \\ S_{21} & S_{11} & S_{41} & S_{31} \\ S_{31} & S_{41} & S_{11} & S_{21} \\ S_{41} & S_{31} & S_{21} & S_{11} \end{bmatrix}
$$

Si el acoplador no tiene pérdidas, se debe cumplir que S multiplicada por su transpuesta conjugada da como resultado la matriz identidad. De esta condición y asumiendo que el acoplador está perfectamente adaptado y aislado  $(S_{11}=S_{41}=0)$  se tiene entonces:

$$
S = \begin{bmatrix} 0 & S_{21} & S_{31} & 0 \\ S_{21} & 0 & 0 & S_{31} \\ S_{31} & 0 & 0 & S_{21} \\ 0 & S_{31} & S_{21} & 0 \end{bmatrix}
$$

Considerando que las magnitudes de los puertos 2 y 3 están dados por:

$$
c_i = |S_{21}|
$$
,  $c_d = |S_{31}| = \sqrt{1 - c_i^2}$ 

Con esta consideración la matriz S se expresa de la siguiente manera:

$$
S = e^{j\varphi_{31}} \begin{bmatrix} 0 & c_i e^{j\Delta_{23}} & c_d & 0 \\ c_i e^{j\Delta_{23}} & 0 & 0 & c_d \\ c_d & 0 & 0 & c_i e^{j\Delta_{23}} \\ 0 & c_d & c_i e^{j\Delta_{23}} & 0 \end{bmatrix}
$$

Donde los ángulos  $\varphi_{31}$  y  $\Delta_{23}$  expresan las fases de las componentes de S<sub>21</sub> y S<sub>31</sub> considerando que:

$$
\Delta_{23} = \varphi_{21} - \varphi_{31}
$$

Esta diferencia de fase  $\Delta_{23}$  es siempre 90∘ (o un múltiplo impar de 90°), independientemente de la relación de división de acoplamiento, por lo tanto:

$$
\Delta_{23} = \varphi_{21} - \varphi_{31} = (2n+1)\frac{\pi}{2}
$$

Para el análisis del acoplador de interés para el diseño se tiene una matriz S ampliada a todos los componentes de potencia, la matriz S entonces para 8 puertos es:

$$
S = \begin{bmatrix} S_{11} & S_{12} & S_{13} & S_{14} & S_{15} & S_{16} & S_{17} & S_{18} \\ S_{21} & S_{22} & S_{23} & S_{24} & S_{25} & S_{26} & S_{27} & S_{28} \\ S_{31} & S_{32} & S_{33} & S_{34} & S_{35} & S_{36} & S_{37} & S_{38} \\ S_{41} & S_{42} & S_{43} & S_{44} & S_{45} & S_{46} & S_{47} & S_{48} \\ S_{51} & S_{52} & S_{53} & S_{54} & S_{55} & S_{56} & S_{57} & S_{58} \\ S_{61} & S_{62} & S_{63} & S_{64} & S_{65} & S_{66} & S_{67} & S_{68} \\ S_{71} & S_{72} & S_{73} & S_{74} & S_{75} & S_{76} & S_{77} & S_{78} \\ S_{81} & S_{82} & S_{83} & S_{84} & S_{85} & S_{86} & S_{87} & S_{88} \end{bmatrix}
$$

Para el acoplador direccional de 4x4 deseado, es importante considerar que al ser de interés la obtención un acoplador a 0 dB (crossover), los demás puertos deben estar aislados, por lo tanto, tener valores de potencia bajos con respecto al puerto de interés de salida de potencia. En este contexto la matriz se modificará de acuerdo a este puerto de salida de potencia. Para el caso de un crossover con salida por el puerto 8 del acoplador la matriz S es la siguiente:

$$
S = \begin{bmatrix} 0 & 0 & 0 & 0 & 0 & 0 & 0 & S_{18} \\ 0 & 0 & 0 & 0 & 0 & 0 & S_{27} & 0 \\ 0 & 0 & 0 & 0 & 0 & S_{36} & 0 & 0 \\ 0 & 0 & 0 & 0 & S_{45} & 0 & 0 & 0 \\ 0 & 0 & 0 & S_{54} & 0 & 0 & 0 & 0 \\ 0 & 0 & S_{63} & 0 & 0 & 0 & 0 & 0 \\ 0 & S_{72} & 0 & 0 & 0 & 0 & 0 & 0 \\ S_{81} & 0 & 0 & 0 & 0 & 0 & 0 & 0 \end{bmatrix}
$$

Considerando el esquema de simetría y reciprocidad del acoplador se tiene finalmente:

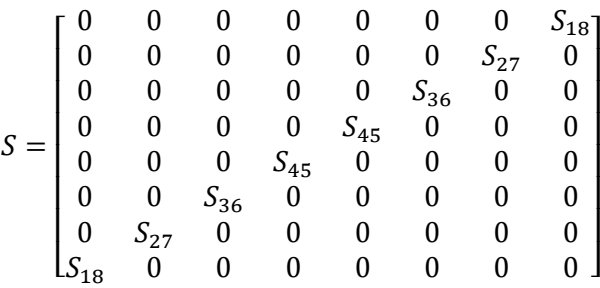

Siendo de especial interés la componente  $S_{18}$  y  $S_{27}$  la cual indica la potencia del puerto de interés en la salida del acoplador. Para  $S_{36}$  y  $S_{45}$ , son equivalentes a  $S_{27}$  y  $S_{45}$ respectivamente.

Para el caso del acoplador crossover, pero con salida directa al puerto 5, la matriz S modificada y aplicada al criterio de simetría y reciprocidad es la siguiente:

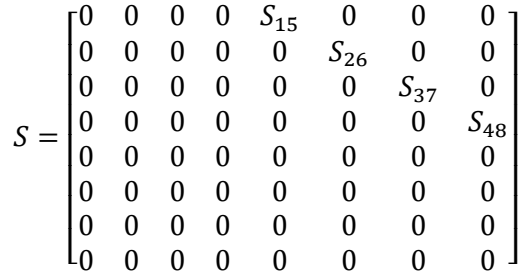

En este caso siendo de interés la componente S15.

#### <span id="page-35-0"></span>**Región de acoplamiento**

Como se muestra en la figura 4a el acoplador direccional tiene 4 partes importantes a considerar, la región de entrada con las guías de onda WR, las secciones coincidentes, la región de acoplamiento y la separación entre puertos, siendo de especial interés para el diseño del acoplador la región de acoplamiento o cavidad central, ya que en esta región los modos de propagación viajan y llegan a los puertos opuestos del acoplador en diferentes distribuciones de fase y potencia.

La variación de esta región va a generar las diferentes distribuciones de potencia en el acoplador (-3db, 0 dB, -7 dB, etc.) por este motivo es la más importante a considerar en el diseño del acoplador.

Para el acoplador de ranura corta de plano H, el análisis par está determinado por el modo TE10 en la región de acoplamiento, mientras que TE40 es el modo dominante en el problema impar debido al número de puertos del acoplador. Ambos modos tienen diferentes constantes de propagación, las cuales están dadas por la siguiente ecuación:

$$
\beta = \sqrt{\omega^2 \mu \varepsilon - k_{cTEmn}^2(wxb)} = \sqrt{\omega^2 \mu \varepsilon - \left(\frac{m\pi}{w}\right)^2 - \left(\frac{n\pi}{b}\right)^2}
$$

Siendo m y n las componentes del modo TE propagado, w y b las dimensiones de la región de acoplamiento. Para el modo TE10 y TE40, las constantes están dadas por:
$$
\beta_e = \beta_{TE_{10}} = \sqrt{\omega^2 \mu \varepsilon - \left(\frac{\pi}{w}\right)^2}
$$

$$
\beta_o = \beta_{TE_{40}} = \sqrt{\omega^2 \mu \varepsilon - \left(\frac{4\pi}{w}\right)^2}
$$

Estás constantes de propagación están relacionadas con la región de acoplamiento, tomando en consideración los puertos de potencia de salida y su condición de acoplamiento se puede establecer una relación directa de potencias entre los puertos de salida con la siguiente ecuación:

$$
r = \frac{|S_{puertox}|}{|S_{puertoy}|}
$$

Está relación se establece con cualquier par de puertos en la salida del acoplador. La ecuación de relación de potencias r en términos de la región de acoplamiento con constantes de propagación y dimensión L se puede expresar como:

$$
(\beta_e - \beta_o)\frac{L}{2} = \tan^{-1}(r)
$$

Con esta ecuación se puede estimar la longitud L del acoplador en la región de acoplamiento, considerando los modos de propagación expuestos, y que estos se deben calcular en la frecuencia de corte deseada.

Según se varíe la longitud L, la cavidad central modificará la distribución de potencia de los parámetros S del acoplador. Esta longitud es importante ya que con mínimas modificaciones puede cambiar la distribución de potencia en gran medida. En la figura 10 se muestran varios acopladores con diferentes medidas, pero sobre todo con diferente L, calculado a partir de la relación r de potencias, y en la figura 11 se muestra el comportamiento de potencias de estos acopladores. Es sustancial considerar que r se obtuvo a través de una relación de potencias deseada y en una frecuencia de corte específica.

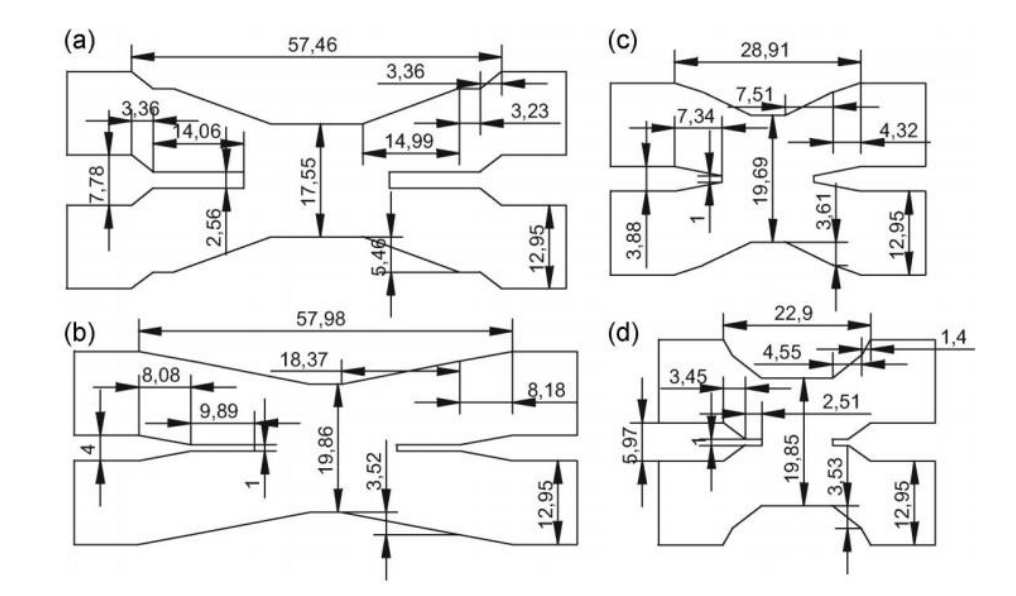

*Ejemplos de acopladores direccionales con diferentes dimensiones.*

*Nota.* Tomado de Short-slot E- and H-plane waveguide couplers with an arbitrary power division ratio, Ruiz-Cruz, J. A., Montejo-Garai, J. R., & Rebollar, J. M. (2011), International Journal of Electronics, 98(1), 11–24.

# **Figura 11**

*Parámetros S de los acopladores de la figura 10. Considerando que las relaciones de potencia son: a) r=∞, b) r=2, c) r=1, d) r=0.5.*

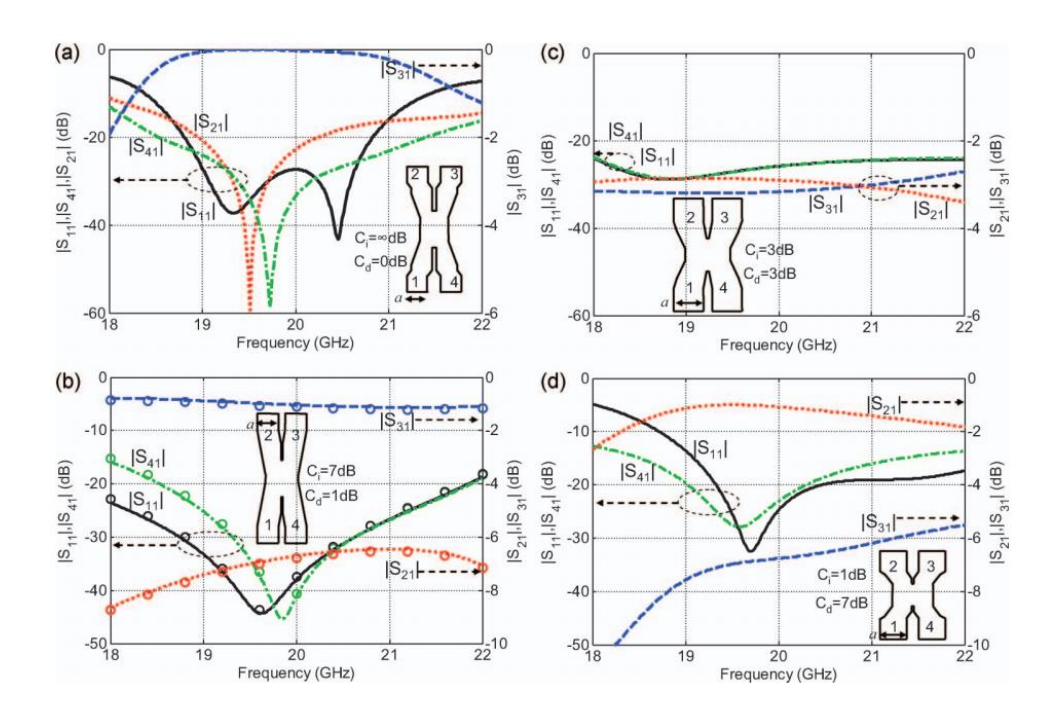

*Nota.* Tomado de Short-slot E- and H-plane waveguide couplers with an arbitrary power division ratio, Ruiz-Cruz, J. A., Montejo-Garai, J. R., & Rebollar, J. M. (2011), International Journal of Electronics, 98(1), 11–24.

Se establece entonces la importancia de L para el comportamiento del acoplador, dependiente siempre de la relación de potencias r requerida y de la frecuencia de corte deseada. Los acopladores representados en la figura 10 y 11 tienen las mismas medidas de guía estándar de entrada en los puertos (a =12.95 mm, b = 6.48 mm).

### **Capítulo III**

#### **Materiales**

En el presente capítulo se presenta el software utilizado para la simulación y optimización del acoplador diseñado en sus dos topologías, además del software utilizado para la impresión 3D del acoplador como prototipo. Cabe mencionar que el prototipo se muestra como un diseño visual en impresión 3D con material no conductor mas no como un prototipo funcional debido al elevado costo de impresión del prototipo en un material conductor.

### **CST STUDIO SUITE 2019**

CST Studio Suite es un software de alto rendimiento presente tanto en Windows como Linux, el cual permite el diseño, desarrollo, análisis y optimización de componentes y sistemas electromagnéticos. En el desarrollo del acoplador se utilizó la versión 2019 del CST STUDIO para las simulaciones y optimizaciones del mismo.

### **Interfaz de CST STUDIO**

CST ofrece una interfaz intuitiva y completa para el desarrollo del proyecto, tiene una distribución de herramientas similar a un software de Office, con varias pestañas dedicadas a varias funciones del programa.

#### **Figura 12**

*Interfaz CST.*

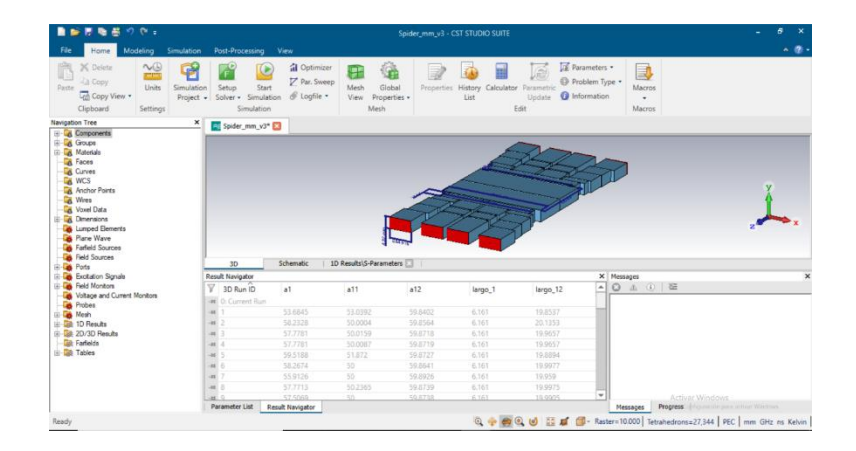

*Nota.* Interfaz del programa de simulación utilizado para verificar los resultados del acoplador. Tomado de CST STUDIO SUITE 2019.

Las pestañas de más importancia del software para el diseño y simulación del acoplador son las pestañas MODELING, SIMULATION y OPTIMIZER.

#### **Pestaña MODELING**

En esta pestaña se presentan las herramientas y opciones necesarias para plasmar idealmente el acoplador con sus dimensiones y topologías. Ofrece también opciones de escalamiento del acoplador en caso de futuros diseños con un modelo WR diferente. Otra herramienta importante en esta pestaña es la opción de Importar/Exportar, la cual permite convertir el diseño del acoplador en varios formatos para ser compartido, tanto los resultados en 1D como en 2D/3D, de igual manera permite exportar diseños en los mismos formatos.

### **Figura 13**

*Funciones y herramientas de la pestaña modeling.*

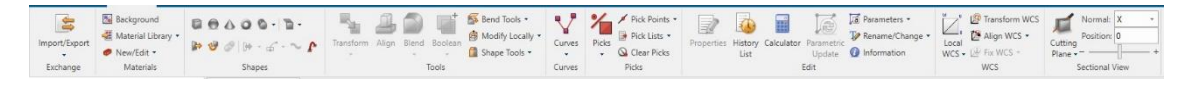

*Nota.* Tomado de CST STUDIO SUITE 2019.

# **Pestaña SIMULATION**

Esta sección del programa es la más importa para evaluar los resultados del acoplador ya que muestra las diferentes opciones para la simulación. Permite establecer las condiciones de frecuencia, anchos de banda, planos de análisis, entre otros parámetros para evaluar la simulación del acoplador. Está presente también la opción de optimización que es muy importante para mejorar los resultados obtenidos en el acoplador, ya que busca las mejores medidas del acoplador en base a parámetros de desempeño impuestos por el usuario. Es importante considerar que el proceso de optimización va a conllevar un número grande de iteraciones, el cual puede ser

disminuido al máximo si las dimensiones al inicio del simulador permiten tener el mejor resultado posible, por este motivo es importante un buen desarrollo del diseño del acoplador como modelo inicial con los mejores resultados iniciales para su posterior optimización

### **Figura 14**

*Funciones y herramientas de la pestaña simulation.*

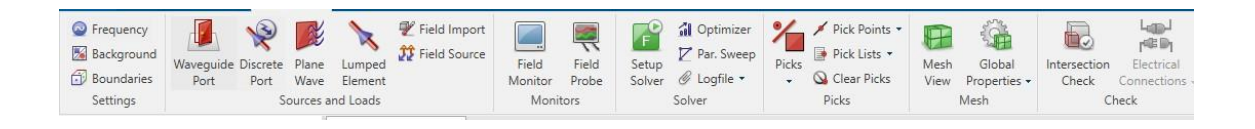

*Nota.* Tomado de CST STUDIO SUITE 2019.

## **Figura 15**

*Ventana de optimizador CST.*

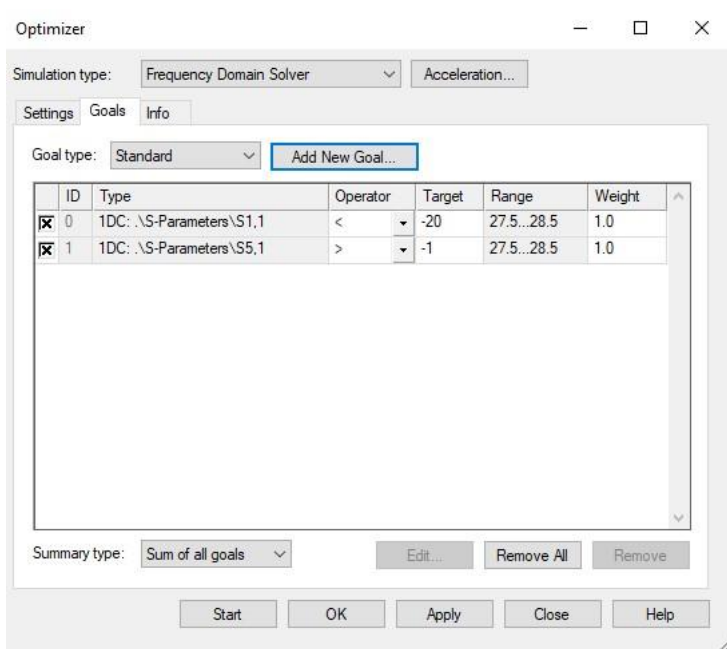

*Nota.* Tomado de CST STUDIO SUITE 2019. Se configura en esta ventana los objetivos (goals) de desempeño deseados en cuanto a potencia, rango de frecuencia y pesos de optimización. Además, se puede configurar el algoritmo de optimización teniendo como opciones: Marco de la región de confianza, CMA, Nelder Mead Simplex, entre otros.

#### **Sección de Navegación**

El software CST presenta una sección en donde se muestran todos los componentes del diseño, así como carpetas con los resultados obtenidos de la simulación u optimización en 1D y 2D/3D. En los resultados 1D se muestran los parámetros S para evaluar la distribución de potencia del acoplador, y en los resultados 2D/3D se muestran los modos de los puertos, así como el comportamiento del campo E dentro del acoplador a manera de un mapa de calor animado que muestra cómo se comportaría la potencia dentro del acoplador.

#### **Figura 16**

*Ventana de navegación en CST.*

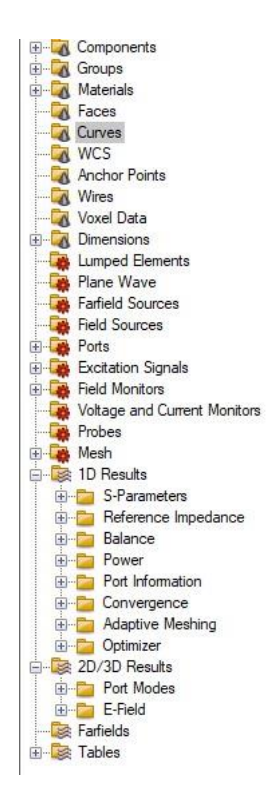

*Nota.* Tomado de CST STUDIO SUITE 2019.

### **SIMPLIFY 3D**

Para la impresión 3D del acoplador se utilizó el software SIMPLIFY 3D el cual ofrece una interfaz para visualizar los componentes del acoplador diseñado en CST, esto gracias a que CST puede generar el acoplador en formato stl, el formato que

maneja esta herramienta. Una vez visualizado el modelo SIMPLIFY 3D se encarga de traducir el modelo a un código entendible para la impresora 3D para su posterior impresión.

# **Figura 17**

*Interfaz SIMPLIFY 3D.*

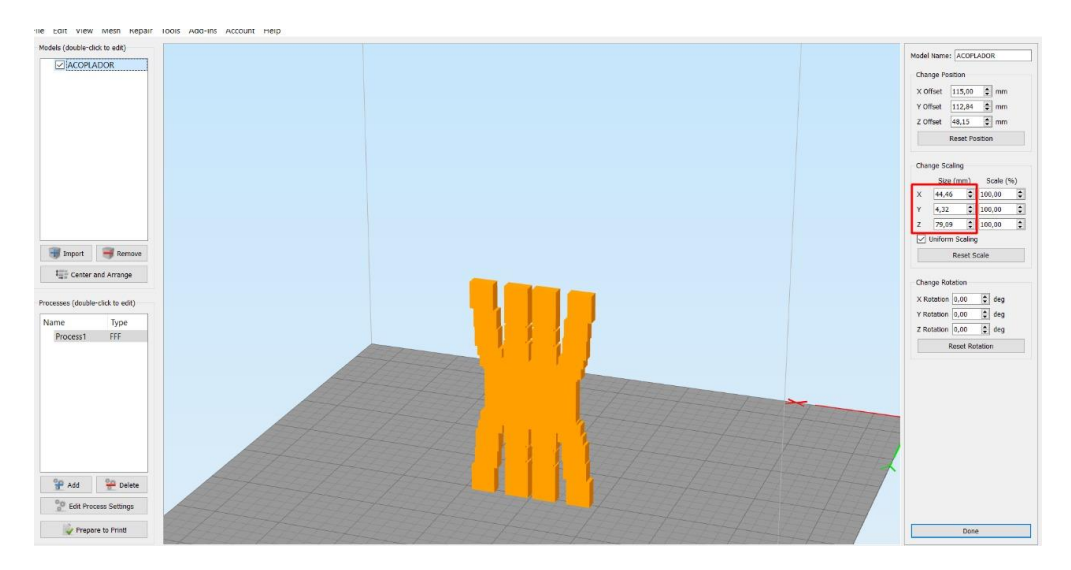

*Nota.* Tomado de SIMPLIFY 3D 4.0.

### **Capítulo IV**

#### **Diseño, Elaboración y Resultados**

En este capítulo se indica el procedimiento para el diseño del acoplador a 0 dB en las dos configuraciones propuestas para su posterior optimización en el software CST. Una vez obtenidos los mejores resultados en CST para ambos acopladores, se analizará los parámetros S de los mismos para realizar una comparación entre las configuraciones. Finamente se muestra el resultado de los acopladores en su impresión 3D.

#### **Estructura del diseño del Proyecto de investigación**

En la figura 16 se muestra a detalle el proceso a seguir para el desarrollo del proyecto de investigación. El acoplador direccional al tener como puertos guías de onda estándar, se parte de la consideración del WR a utilizarse. A continuación, se realizan cálculos de la región de acoplamiento para una aproximación de las medidas de esta región en un acoplador 4x4 ya establecido, se realiza la simulación y se verifican los parámetros del mismo.

En la siguiente etapa se realiza una optimización de las medidas de la cavidad central del acoplador para obtener los mejores resultados en los parámetros S. Esta optimización es un proceso iterativo que dependiendo de las características del equipo va a tomar mayor o menor coste computacional y tiempo, siempre va a ser mejor realizar el mayor número de iteraciones para lograr el mejor resultado posible.

En la tercera etapa se analizan las gráficas de parámetros S verificando la mejor obtención de los mismos en niveles de potencia y ancho de banda, siempre verificándolos con los requerimientos de diseño.

Las etapas anteriores expuestas se deben realizar por cada configuración del acoplador para posteriormente como cuarta etapa realizar una comparación entre los parámetros de desempeño de ambas configuraciones del acoplador.

Finalmente teniendo ambos acopladores con sus dimensiones finales en el simulador, se procede a generar el archivo de extensión stl desde el software CST para su posterior impresión 3D en Simplify 3D. Como se mencionó en el capítulo 3 estos prototipos 3D no son funcionales ya que no están hechos de un material conductor debido a su alto costo, sin embargo, ofrecen un panorama como prototipos en un uso en redes reales.

### **Figura 18**

*Diagrama de bloques del proceso de diseño, análisis e implementación del proyecto.*

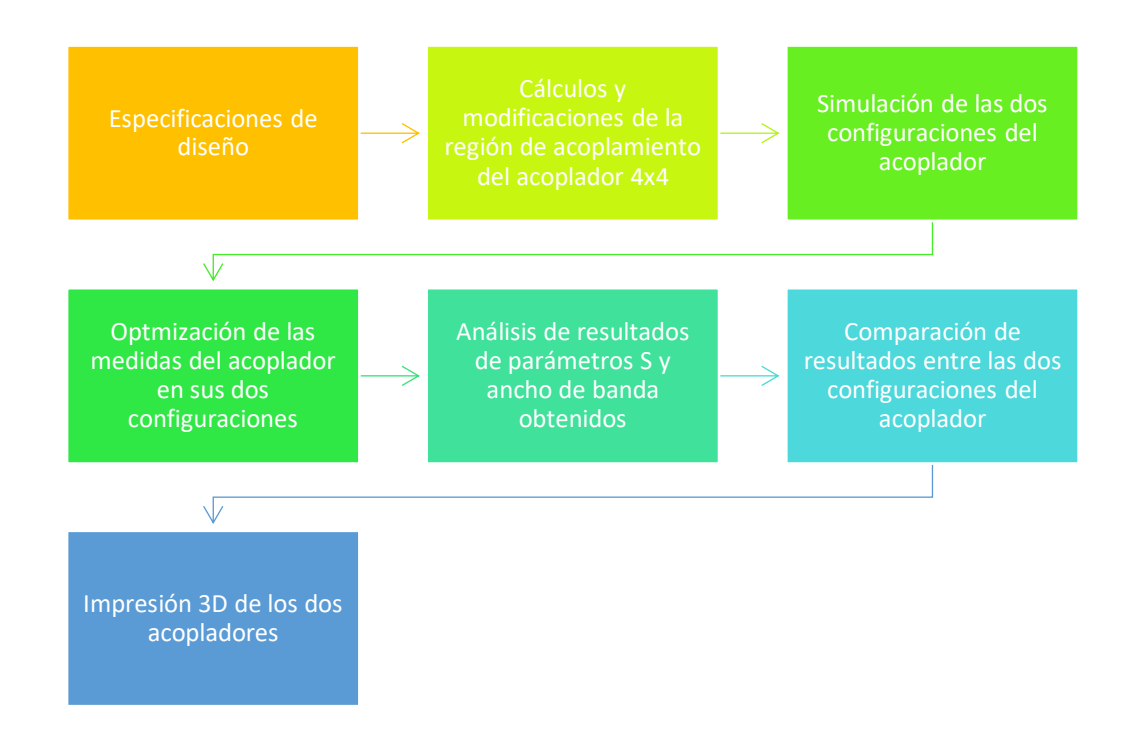

#### **Especificaciones de diseño**

Al ser de especial interés la aplicación del acoplador en redes de tecnología 5G, se establecen los parámetros de diseño a una frecuencia de 28 GHz, en este contexto las guías de onda estándar aptas para utilizarse según la tabla 1 son las guías WR-34.

Una vez escogida la guía de onda adecuada para el acoplador se establecen los parámetros de diseño en la siguiente tabla:

### **Tabla 2**

*Especificaciones de diseño del acoplador direccional 4x4 Crossover y Directo.*

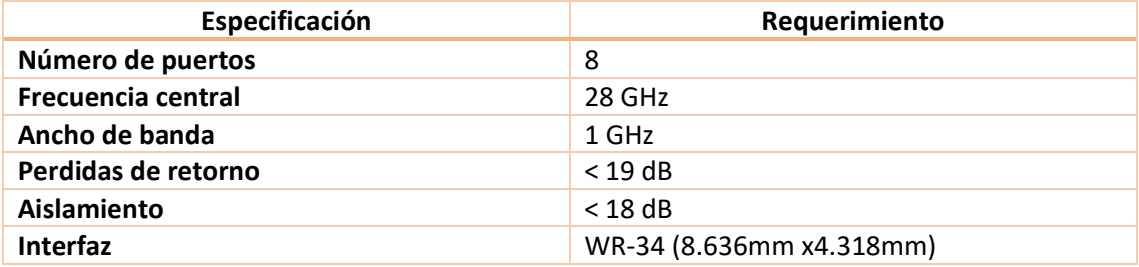

# **Procedimiento de diseño – Cálculos de parámetros**

Como se estableció en las especificaciones de diseño, el WR para el acoplador es el WR-34 (a = 8.636mm, b = 4.318mm) a una frecuencia de 28 GHz. A partir de estas especificaciones se realiza el cálculo de las frecuencias de corte en los modos de propagación dominantes es decir TE<sub>10</sub> y TE<sub>40</sub>.

$$
f_c = \frac{c}{2\pi} \sqrt{\left(\frac{m\pi}{a}\right)^2 + \left(\frac{n\pi}{b}\right)^2}
$$

$$
f_c|_{TE_{10}} = \frac{c}{2a} = 17.357136 \text{ GHz}
$$

$$
f_c|_{TE_{40}} = \frac{2c}{a} = 69.428545 \text{ GHz}
$$

En este rango de frecuencias de corte, el acoplador trabaja dentro de la frecuencia y el ancho de banda deseado.

Una vez establecidas las frecuencias de los modos dominantes, se procede a calcular las constantes de propagación de los mismos con las siguientes ecuaciones:

$$
\beta_e = \beta_{TE_{10}} = \sqrt{\omega^2 \mu \varepsilon - \left(\frac{\pi}{w}\right)^2}
$$

$$
\beta_o = \beta_{TE_{40}} = \sqrt{\omega^2 \mu \varepsilon - \left(\frac{4\pi}{w}\right)^2}
$$

Considerando la frecuencia de trabajo de 28 GHz, y que w en la región de acoplamiento es 4 veces a, se tiene:

$$
\beta_o = \sqrt{(2\pi \cdot 28 \cdot 10^9)^2 \cdot \mu_0 \cdot \varepsilon_0 - \frac{\pi^2}{(4 \cdot 12.954 \cdot 10^{-3})^2}} = 579.7467 \, m^{-1}
$$
\n
$$
\beta_e = \sqrt{(2\pi \cdot 28 \cdot 10^9)^2 \cdot \mu_0 \cdot \varepsilon_0 - \frac{16\pi^2}{(4 \cdot 12.954 \cdot 10^{-3})^2}} = 460.4804 \, m^{-1}
$$

Con las constantes de propagación se estima el valor de L, con la relación de potencias establecida mediante la ecuación:

$$
(\beta_o - \beta_e) \cdot \frac{L}{2} = \tan^{-1}(r)
$$

Considerando que r está dada por:

$$
r = \frac{|S_{puertox}|}{|S_{puertoy}|}
$$

Los puertos de interés para ambos casos será el directo y el crossover, por lo tanto, hay dos relaciones de potencia de a considerar:

$$
r = \frac{|S_{51}|}{|S_{81}|}
$$

Tomando el caso de la matriz S del acoplador crossover la relación de potencias es entonces:

$$
r = \frac{|S_{51}|}{|S_{81}|} = \frac{0}{|S_{81}|} = 0
$$

Y para el caso de la matriz S del acoplador directo la relación de potencias es:

$$
r = \frac{|S_{51}|}{|S_{81}|} = \frac{|S_{51}|}{0} = \infty
$$

Con las relaciones de potencia se puede estimar el valor de L para ambos casos de configuración de potencia del acoplador.

$$
(\beta_o - \beta_e) \cdot \frac{L}{2} = \tan^{-1}(0)
$$
  
(579.7467 m<sup>-1</sup> – 460.4804 m<sup>-1</sup>)  $\cdot \frac{L}{2} = \pi$   

$$
L = 52.6820 \text{ mm}
$$
  

$$
(\beta_o - \beta_e) \cdot \frac{L}{2} = \tan^{-1}(\infty)
$$
  
(579.7467 m<sup>-1</sup> – 460.4804 m<sup>-1</sup>)  $\cdot \frac{L}{2} = \frac{\pi}{2}$   

$$
L = 26.3410 \text{ mm}
$$

Al tener la función periódica arco tangente los valores de L van a variar en múltiplos de 2, debido a la periodicidad en  $\pi/2$ . Por lo tanto, existen variedad de posibilidades de L en la cavidad central para los resultados del acoplador, por este motivo el proceso para estimar este valor de mejor manera es estableciendo una relación con la longitud de onda  $\lambda$ .

#### **Procedimiento de diseño – Modificaciones del acoplador 4x4**

Se puede establecer entonces una relación entre la longitud de la zona central del acoplador con la longitud de onda del trabajo la cual está dada por:

$$
\lambda = \frac{c}{f} = 10.7068735 \text{ mm}
$$

Según se analiza en: A New Multiple-Tuned Six-Port Riblet-Type Directional Coupler in Rectangular Waveguide (Alessandri, 2003), al variar la longitud de la cavidad central en un factor de x veces la longitud de onda deseada en el acoplador como se muestra en la figura 19, se obtiene respuestas de distribución de potencia diferentes en el acoplador.

*Acopladores con L diferentes en función de .*

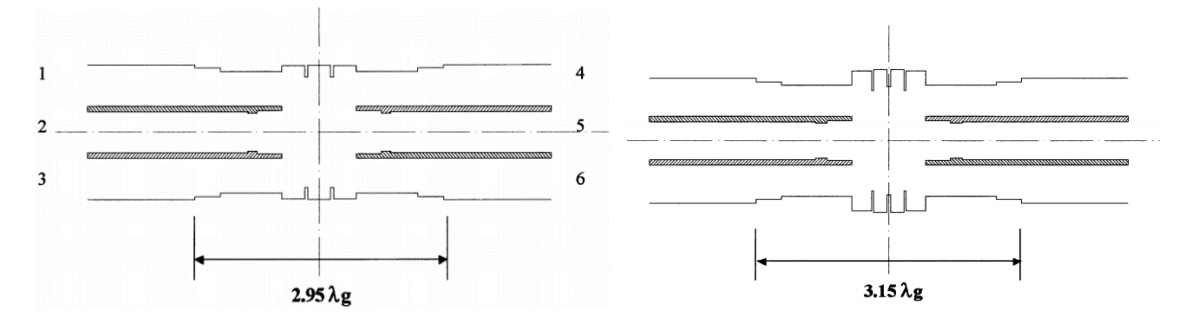

*Nota.* Tomado de A New Multiple-Tuned Six-Port Riblet-Type Directional Coupler in Rectangular Waveguide, Alessandri, F., Giordano, M., Guglielmi, M., Martirano, G., & Vitulli, F. (2003). IEEE Transactions on Microwave Theory and Techniques, 51(5), 1441– 1448.

Es importante entonces considerar que en base a la longitud L calculada y una aproximación de la misma en torno a un factor de x veces el valor de la longitud de onda se puede mejorar la respuesta de la distribución de potencia del acoplador dependiendo de los requerimientos deseados.

A partir de estas consideraciones el primer paso para la obtención del acoplador deseado, es tomar un acoplador 4x4 previamente diseñado, independientemente de la frecuencia distribución de potencia de trabajo del mismo, ya que al modificar la cavidad central del mismo se puede obtener un acoplador con diferente frecuencia y distribución de potencia. El acoplador direccional utilizado como referencia es el diseñado en A New 4 × 4 Rectangular Waveguide Short-Slot Coupler in 3D Printed Technology at Ku-Band (Haro, 2020), el cual tiene las dimensiones mostradas en la figura 20, la distribución de potencias expuestas en la figura 21 y la respuesta de parámetros S de la figura 22.

#### **Figura 20**

*Dimensiones acoplador 4x4 de referencia.*

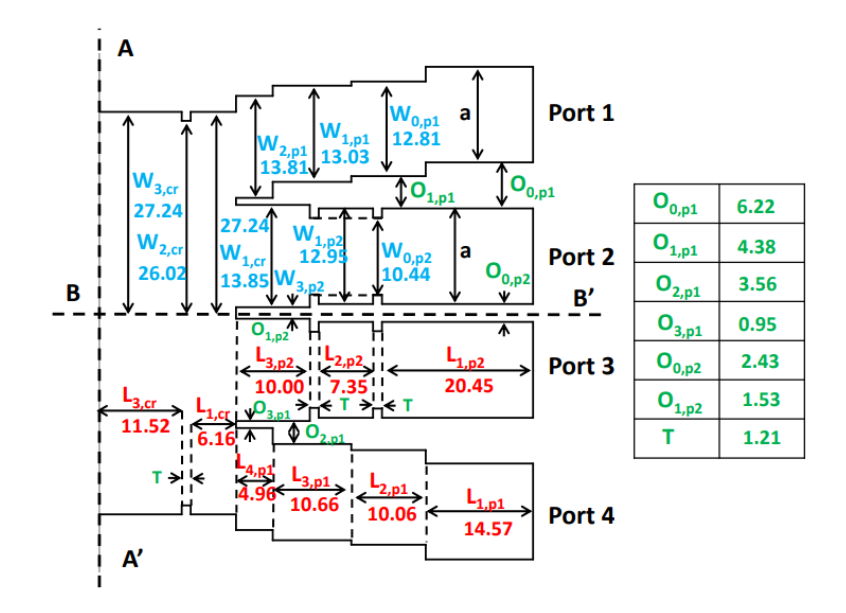

*Nota.* Tomado de A new 4 × 4 rectangular waveguide short-slot coupler in 3D printed technology at Ku-band, Haro-Baez, R. V., Ruiz-Cruz, J. A., Córcoles, J., Montejo-Garai, J. R., & Rebollar, J. M. (2020), Electronics, 9(4), 610.

*Distribución de potencia del acoplador referencial (-3 dB).*

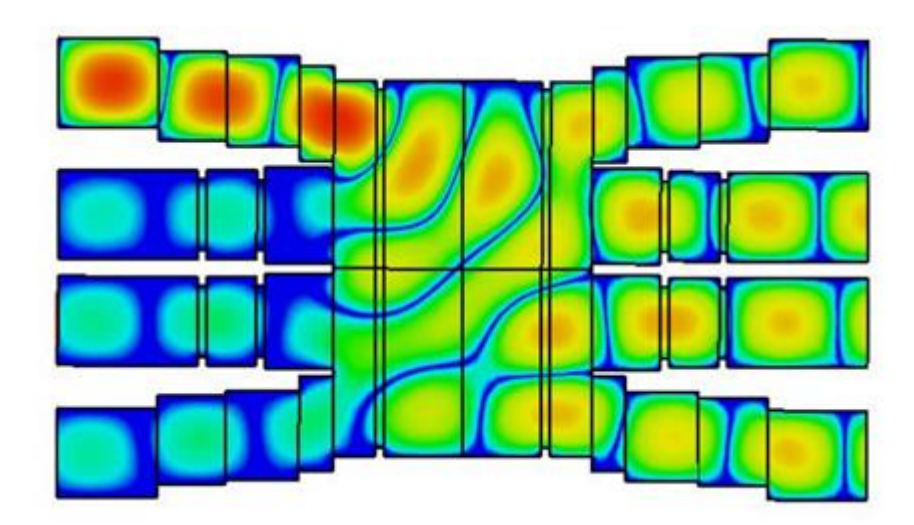

*Nota.* Tomado de A new 4 × 4 rectangular waveguide short-slot coupler in 3D printed technology at Ku-band, Haro-Baez, R. V., Ruiz-Cruz, J. A., Córcoles, J., Montejo-Garai, J. R., & Rebollar, J. M. (2020), Electronics, 9(4), 610.

*Parámetros S del acoplador de referencia.*

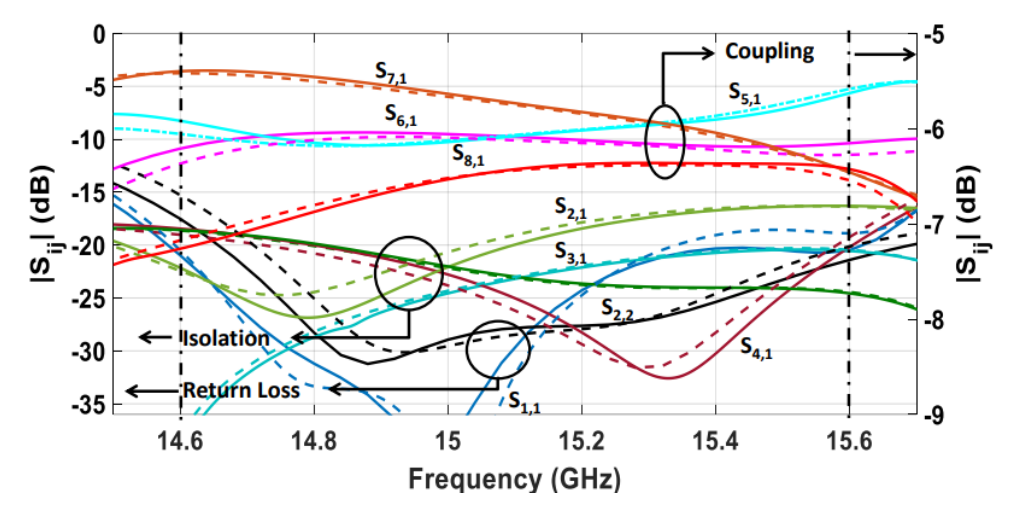

*Nota.* Tomado de A new 4 x 4 rectangular waveguide short-slot coupler in 3D printed technology at Ku-band, Haro-Baez, R. V., Ruiz-Cruz, J. A., Córcoles, J., Montejo-Garai, J. R., & Rebollar, J. M. (2020), Electronics, 9(4), 610.

El acoplador referencial es entonces trasladado directamente al software CST como se muestra en la figura 23.

# **Figura 23**

*Acoplador referencial en CST.*

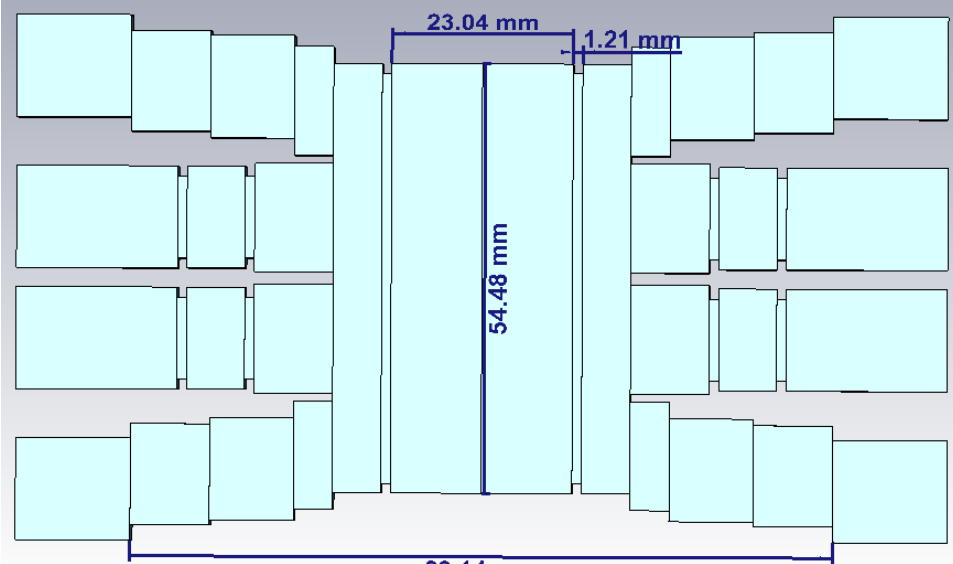

89.14 mm

*Nota.* Tomado de CST STUDIO SUITE 2019.

El acoplador referencial para el diseño trabaja con puertos como guías de onda WR-51, por lo tanto, el segundo paso es escalar este acoplador en un factor que permita tener WR-34 en los puertos del acoplador, este factor está dado por:

$$
factor = \frac{a_{WR34}}{a_{WR51}} = \frac{8.636 \text{ mm}}{12.954 \text{ mm}} = \frac{2}{3} \approx 0.66667
$$

Este factor de escalamiento es ingresado en las herramientas de CST, específicamente en la pestaña Modeling, obteniendo el acoplador de la figura 24. Ingresando este factor la respuesta de distribución cambia drásticamente, configurando el CST para el estudio a 28 GHz se obtiene el resultado de la figura 25.

### **Figura 24**

*Acoplador de referencia escalado a 2/3.*

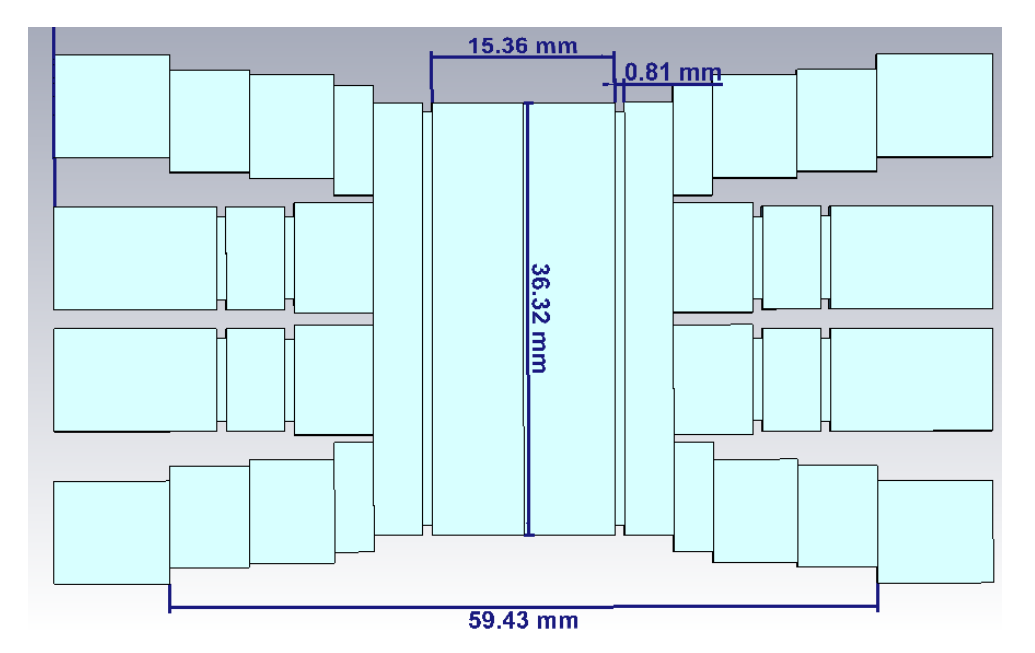

*Nota.* Tomado de CST STUDIO SUITE 2019.

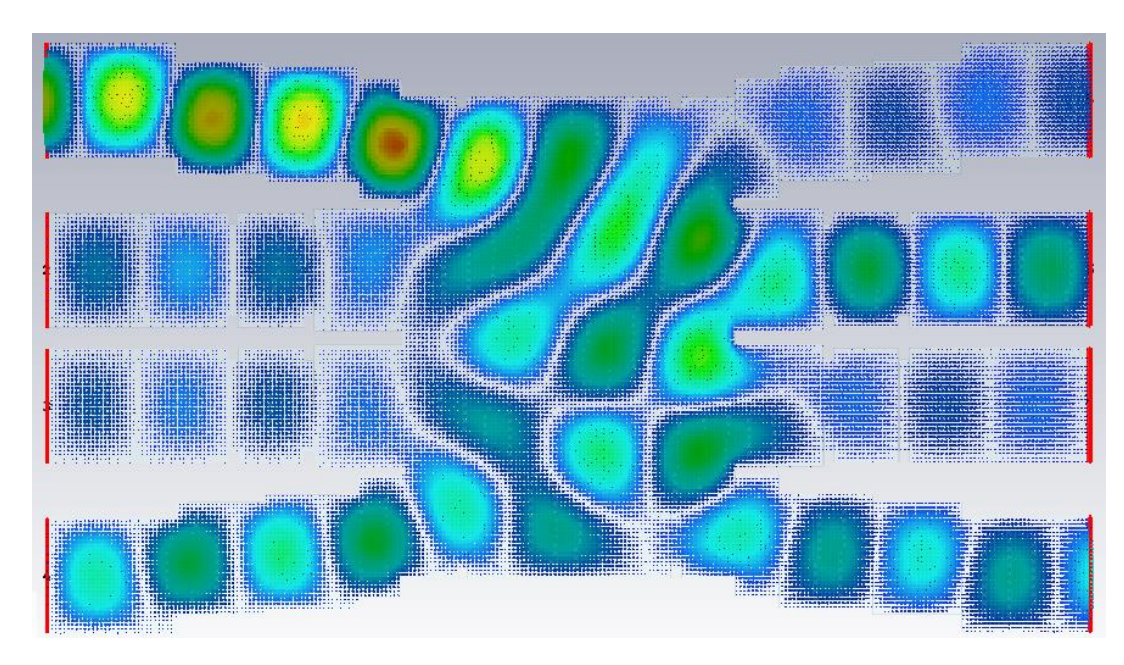

*Distribución de potencia del acoplador escalado.*

*Nota.* Tomado de CST STUDIO SUITE 2019.

Como se puede observar en la figura 25 la distribución de potencia de -3 dB cambió completamente a una distribución de potencia arbitraria con especial presencia en el puerto 6 y 8, siendo de interés la presencia en el puerto 8 mas no en el 6. Por lo tanto, el tercer paso sería modificar la cavidad central del acoplador para obtener una mejor respuesta. Es importante considerar que la cavidad central es bidimensional en el plano H, por esta razón se puede modificar tanto el largo como el ancho de la cavidad central para obtener mejores resultados. Se parte de la modificación del ancho (L) a partir de los cálculos obtenidos, teniendo el acoplador de la figura 26.

*Acoplador crossover escalado con modificación en el ancho de la cavidad central.*

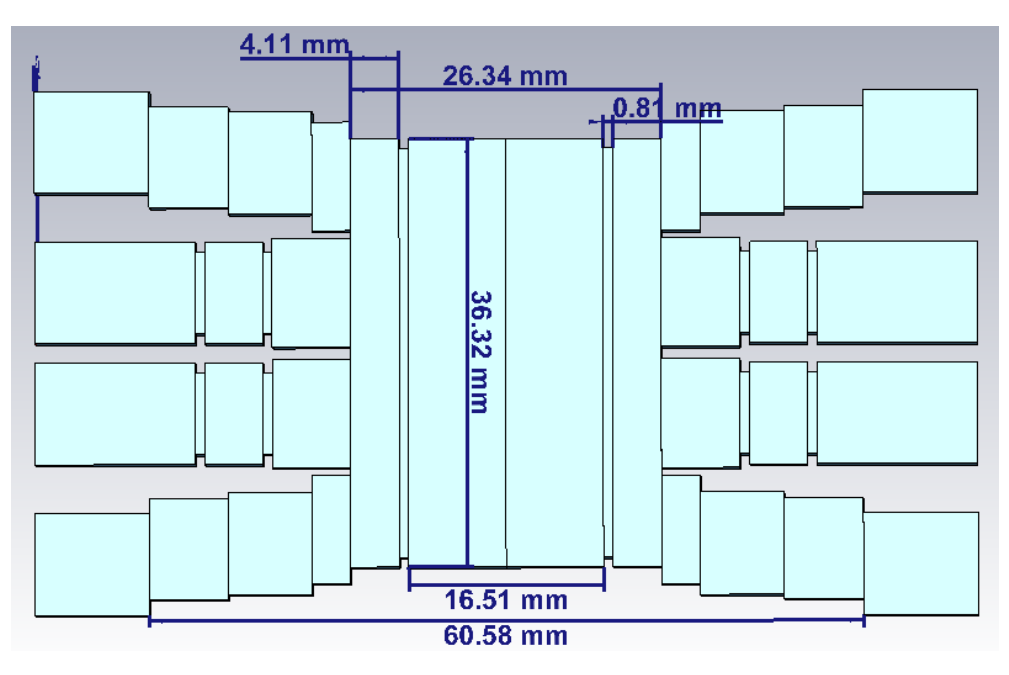

*Nota.* Tomado de CST STUDIO SUITE 2019.

Con el acoplador de la figura 26, se obtienen los resultados de los parámetros S de la figura 27, los cuales muestran que a la frecuencia de trabajo deseada de 28 GHz no ofrecen el mejor resultado ya que tienen su mejor comportamiento a diferentes frecuencias.

# **Figura 27**

*Parámetros S acoplador crossover escalado con modificación de cavidad central.*

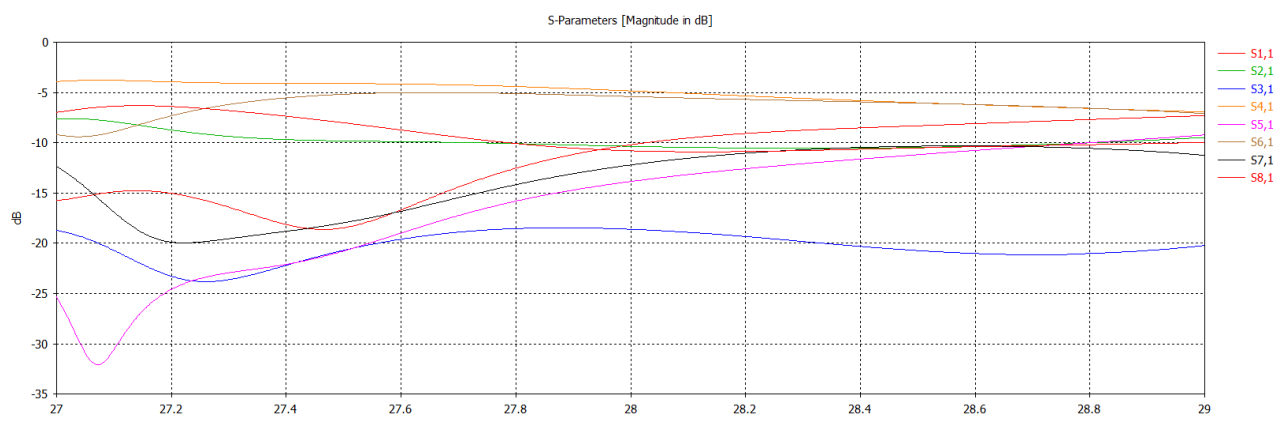

*Nota.* Tomado de CST STUDIO SUITE 2019.

Como se puede observar solo con la modificación del ancho de la cavidad no es suficiente para obtener el resultado deseado, sobre todo con respecto a las pérdidas de retorno en S11, por lo tanto se debe modificar también el alto del acoplador, teniendo en cuenta que se deben modificar simultáneamente ambas medidas conservando los parámetros de diseño impuestos, se establece entonces el uso de una función de optimización para mejorar el desempeño del acoplador de manera iterativa esto gracias también al optimizador del software CST. Este proceso tres pasos para la modificación del acoplador se debe realizar de igual manera para obtener los resultados deseados en el acoplador directo.

### **Optimización del acoplador**

La función de optimización de mínimos cuadrados utilizada para mejorar los resultados del acoplador está dada por:

$$
f = \sum_{\substack{i=1 \ j=i}}^{Nfreq} \varpi_{ij} \left| \left| S_{ij}^{goal} \right| - \left| S_{ij} \right| \right|^2
$$

Donde  $\left| S_{ij}^{goal} \right|$  es el valor deseado del parámetro S especifico,  $S_{ij}$  es el valor del parámetro S obtenido en la simulación y  $\varpi_{ij}$  son constantes de peso para la optimización. Para la optimización deseada se les da un mayor peso a los valores de a la salida del acoplador con  $\overline{\omega}_{i2} = 2$  (S18) y un valor de  $\overline{\omega}_{i1} = 1$  a las perdidas de retorno y los factores de insolación.  $Nfreq$  es el numero de puntos de frecuencia tomados para la optimización, estos puntos tendrán un proceso iterativo hasta lograr el mejor resultado posible. Expandiendo la función de optimización en función de la matriz de parámetros S del acoplador crossover se tiene:

$$
f = \sum_{i=1}^{Nfreq} \varpi_{i1} \left| |S_{11}^{goal}| - |S_{11}| \right|^2 + \varpi_{i1} \left| |S_{12}^{goal}| - |S_{12}| \right|^2 + \varpi_{i1} \left| |S_{13}^{goal}| - |S_{13}| \right|^2
$$
  
+  $\varpi_{i1} \left| |S_{14}^{goal}| - |S_{14}| \right|^2 + \varpi_{i1} \left| |S_{15}^{goal}| - |S_{15}| \right|^2 + \varpi_{i1} \left| |S_{16}^{goal}| - |S_{16}| \right|^2$   
+  $\varpi_{i1} \left| |S_{17}^{goal}| - |S_{17}| \right|^2 + \varpi_{i2} \left| |S_{18}^{goal}| - |S_{18}| \right|^2$ 

Como se menciona en el capítulo 3, el programa CST cuenta con su herramienta de optimización, dentro de la cual se establece el uso de mínimos cuadrados para el proceso. Una vez configurado el optimizador con los parámetros S deseados, CST empezará un proceso iterativo para encontrar las mejores dimensiones del acoplador, es importante considerar que mientras más longitudes del acoplador se seleccionen para optimizar, más tiempo tardará el programa en encontrar las medidas correctas, además de depender también de las capacidades de procesamiento del equipo en donde se está ejecutando la optimización.

Una vez culminado el proceso de optimización después de 293 iteraciones las dimensiones del acoplador con mejor resultado se muestran en la figura 28. Para la optimización se consideraron las medidas de largo y ancho de la cavidad central y el ancho de la pequeña sección que une la cavidad central con los puertos. Los parámetros S que se consideraron para configuración de la optimización en CST fueron S11 menor a -20 dB y S18 con un valor mayor a -1 dB, los pesos escogidos se especifican en la función de optimización.

### **Figura 28**

*Dimensiones acoplador crossover luego de optimización.*

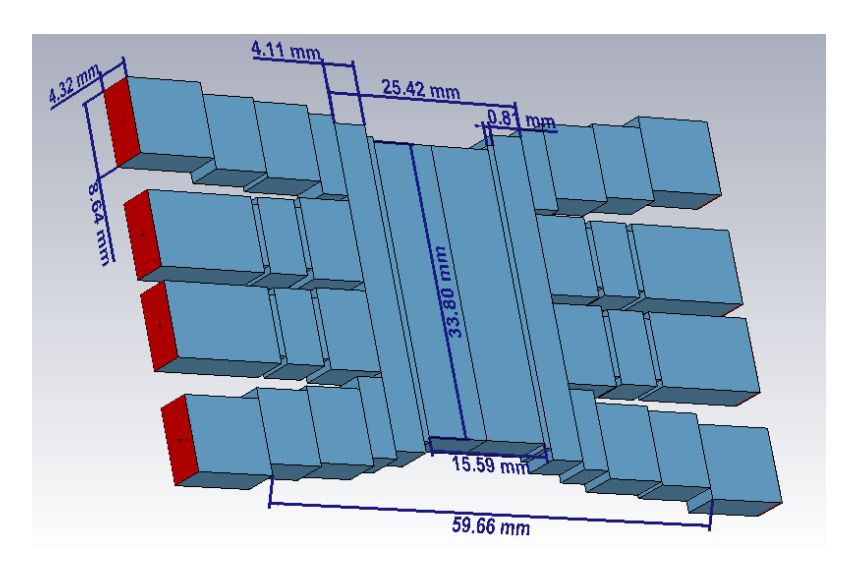

*Nota.* Tomado de CST STUDIO SUITE 2019.

Como se verifica en la figura 28 las dimensiones finales obtenidas en la región de acoplamiento del acoplador crossover después del proceso de optimización son: 15.59 mm x 38.80mm. Estas medidas con respecto a la longitud de onda de trabajo  $\lambda$ son 4/3 $\lambda$  y 3.16 $\lambda$  respectivamente. Los resultados de parámetros S obtenidos en el acoplador optimizado se muestran en la figura 29, y la distribución de potencia como mapa de calor en la figura 30.

# **Figura 29**

*Parámetros S del acoplador crossover luego del proceso de optimización.*

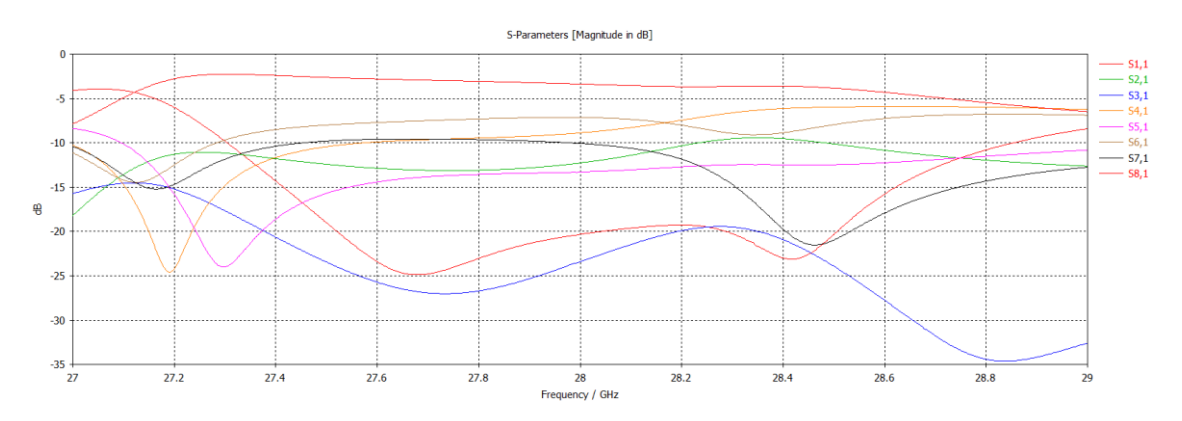

*Nota.* Tomado de CST STUDIO SUITE 2019.

### **Figura 30**

*Distribución de campo eléctrico del acoplador crossover luego del proceso de* 

*optimización.*

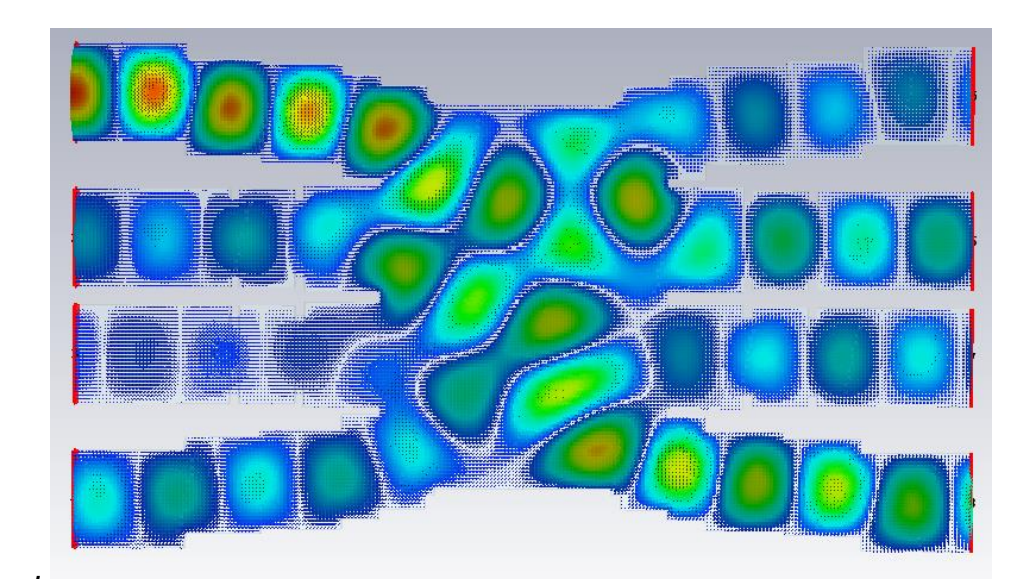

*Nota.* Tomado de CST STUDIO SUITE 2019. Esta figura muestra la distribución de campo eléctrico del acoplador direccional crossover alimentado por el puerto 1.

El proceso de modificación de la cavidad central del acoplador para su posterior optimización se realiza de igual manera para el caso de la salida de potencia directa. Para esta configuración el optimizador tuvo que realizar más iteraciones debido a que se le dificultaba encontrar medidas para la cavidad central que mantengan una alta potencia de salida en el puerto 5 y pérdidas de retorno bajas simultáneamente, luego de 503 iteraciones las dimensiones del acoplador optimizado se muestran en la figura 31. Para la optimización de igual manera se consideraron las medidas de largo y ancho de la cavidad central, y esta vez el largo y ancho de la pequeña sección que une la cavidad central con los puertos. Los parámetros S que se consideraron para configuración de la optimización en CST fueron S11 menor a -20 dB y S51 con un valor mayor a -1 dB, con el mismo criterio de pesos de optimización.

### **Figura 31**

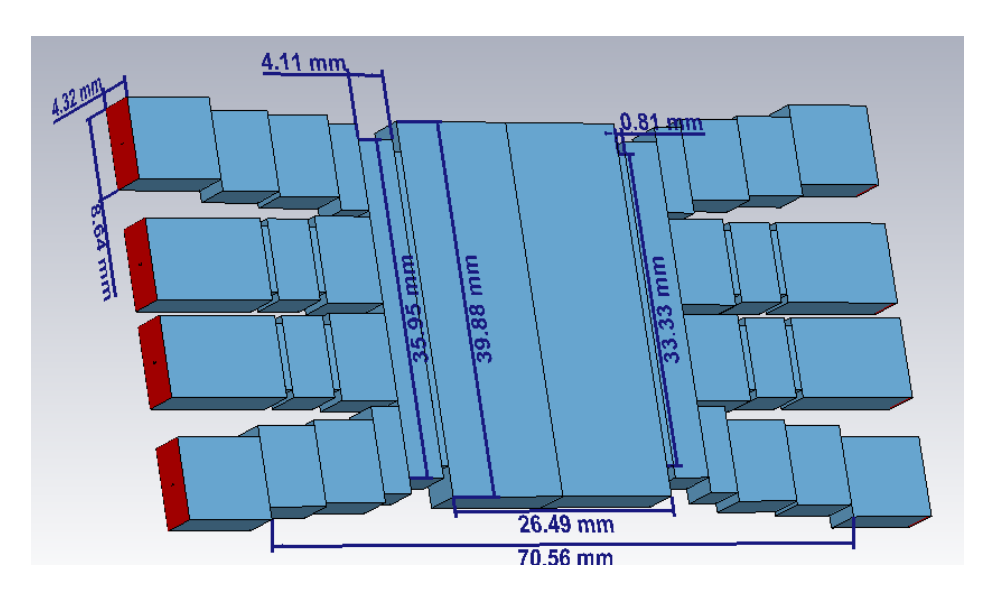

*Dimensiones acoplador directo luego de optimización.*

*Nota.* Tomado de CST STUDIO SUITE 2019.

Las dimensiones finales obtenidas en la región de acoplamiento para el acoplador directo en este caso son: 26.49 mm x 39.88mm. Estas medidas con respecto

a la longitud de onda de trabajo  $\lambda$  son 2.47 $\lambda$  y 3.72 $\lambda$  respectivamente. Las gráficas de parámetros S obtenidos en el acoplador directo optimizado se muestran en la figura 32, y su distribución de potencia como mapa de calor en la figura 33.

# **Figura 32**

*Parámetros S del acoplador directo luego del proceso de optimización.*

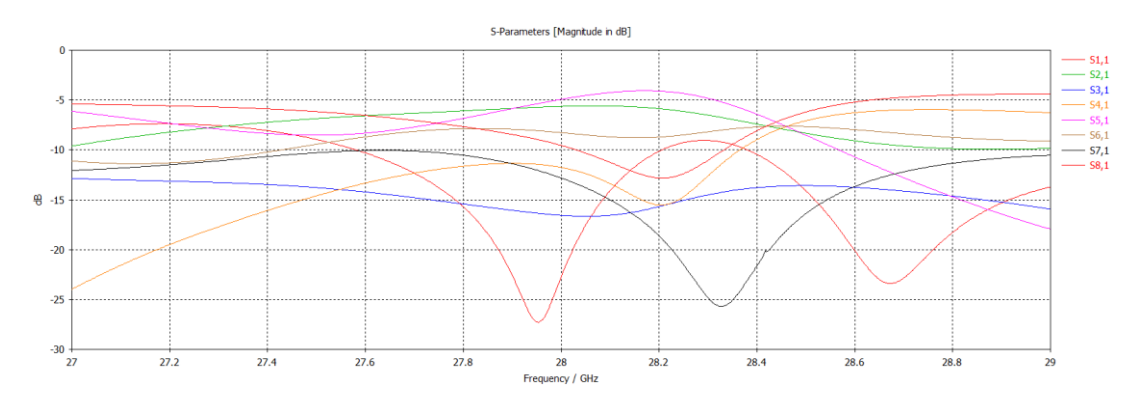

*Nota.* Tomado de CST STUDIO SUITE 2019.

# **Figura 33**

*Distribución de campo eléctrico del acoplador directo luego del proceso de optimización.*

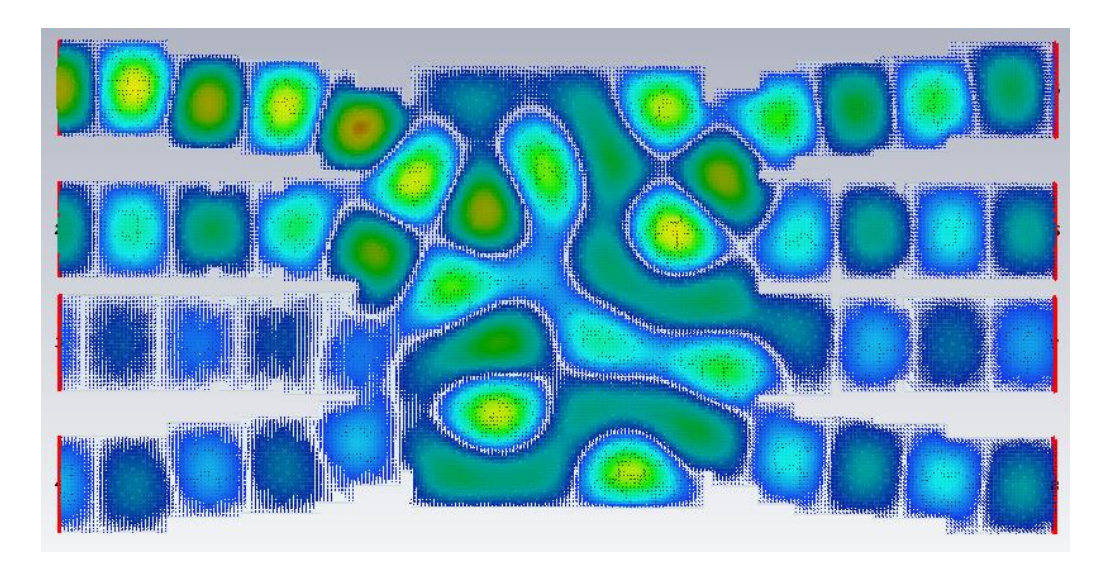

*Nota.* Tomado de CST STUDIO SUITE 2019.

#### **Análisis de resultados Crossover**

Con el acoplador optimizado se obtiene un mejor resultado de parámetros S específicamente en las pérdidas de retorno S11 y en la potencia de salida del acoplador S18. Se analizará entonces las gráficas de estos parámetros obtenidos del software CST para obtener el desempeño en ancho de banda del acoplador.

### **Perdidas de Retorno Crossover**

En la figura 34 se muestra la gráfica obtenida del parámetro S11, en este parámetro S se puede evaluar el ancho de banda del acoplador. Como se estableció en las especificaciones del diseño el ancho de banda deseado es de 1 GHz, por lo tanto, el acoplador debe mostrar bajas perdidas de retorno entre 27.5 GHz y 28.5 GHz, como también se observa en la figura 34 esta condición se cumple, con una pequeña subida de potencia en 28.0.42 GHz hasta los 28.2 GHz con un pico máximo de -19.266 dB. A pesar de este comportamiento el acoplador presenta bajas perdidas en el ancho de banda deseado.

#### **Figura 34**

*Parámetro S<sup>11</sup> (Perdidas de retorno), a detalle.*

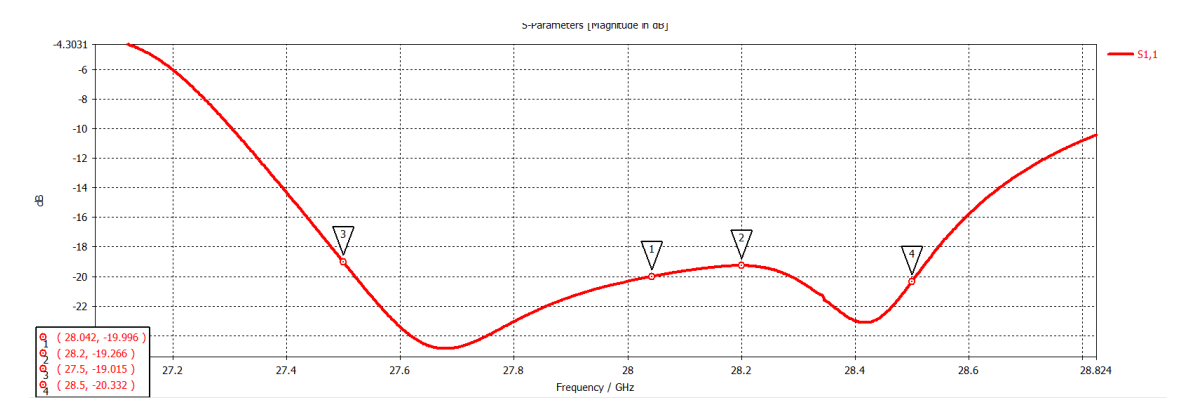

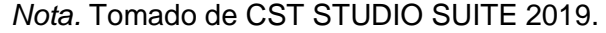

En el punto 3 y 4 de la figura 34, especifica de mejor manera la potencia obtenida en las frecuencias necesarias para obtener el ancho de banda especificado. El ancho de banda porcentual obtenido entonces es:

$$
\%BW = \frac{BW}{Frecuencia\ de\ trabajo} \cdot 100\% = \frac{28.5\ GHz - 27.5\ GHz}{28\ GHz} \cdot 100\% = 3.57\%
$$

En la figura 35 se observa que se puede obtener una potencia de -19 dB a frecuencias anteriores y posteriores a la deseadas en el ancho de banda de las especificaciones de diseño, estimando estos valores de frecuencia en la gráfica de S11, se obtiene el ancho de banda real del acoplador.

### **Figura 35**

*Máximo rango de frecuencias en S11.*

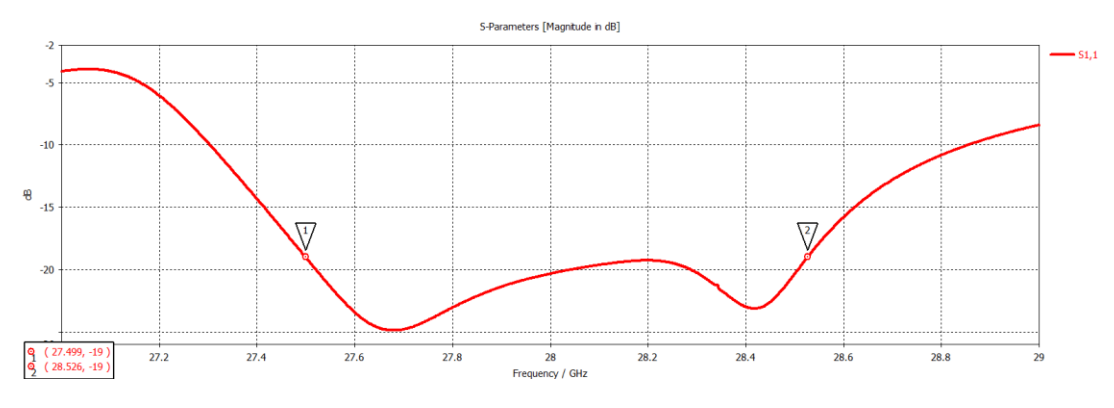

*Nota.* Tomado de CST STUDIO SUITE 2019.

Con las frecuencias de los puntos 1 y 2 se calcula el ancho banda real del acoplador, y el ancho de banda porcentual de igual manera.

$$
BW_{real} = 28.526 \text{ GHz} - 27.499 \text{ GHz} = 1.027 \text{ GHz}
$$

$$
\%BW_{real} = \frac{1.027 \text{ GHz}}{28 \text{ GHz}} \cdot 100\% = 3.67\%
$$

### **Potencia de salida Crossover**

Para evaluar la potencia de salida del acoplador se debe analizar la gráfica del parámetro S18=S81, la cual muestra un comportamiento de disminución lenta de potencia a medida que sube la frecuencia. Se tiene el mayor pico de potencia en 27.306 GHz con una potencia máxima de -2.27 dB. En los extremos del ancho de banda deseado se tiene una potencia de -2.6307 dB en 27.5 GHz y -3.8431 a 28.5 GHz, por otro lado, en la frecuencia central de 28 GHz se tiene una potencia de -3.3741 dB. Todas estas observaciones se encuentran presentes en la figura 36.

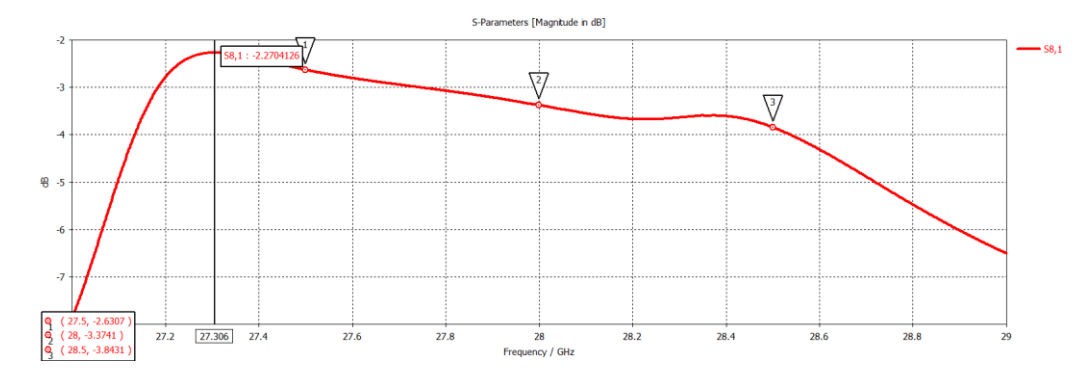

*Parámetro S<sup>81</sup> (Potencia de salida del acoplador), a detalle.*

*Nota.* Tomado de CST STUDIO SUITE 2019.

#### **Otros parámetros S Crossover**

En la figura 37 se muestra el comportamiento de los otros puertos de ingreso del acoplador (puerto 2,3 y 4), con respecto a la potencia de ingreso en el mismo. En la frecuencia central de 28 GHz, para el parámetro S21 se tiene una potencia de -12.276 dB, en S31 se observa -23.423 dB, finalmente en S41 se tiene una potencia de -8.8822 siendo este parámetro el de mayor potencia, pero siendo aun así más bajo que el de salida del acoplador. Por lo tanto, se obtiene un buen resultado en cuanto al acoplamiento de potencia en los demás puertos de entrada del acoplador.

# **Figura 37**

*Parámetros S puertos 2,3 y 4 del acoplador crossover.*

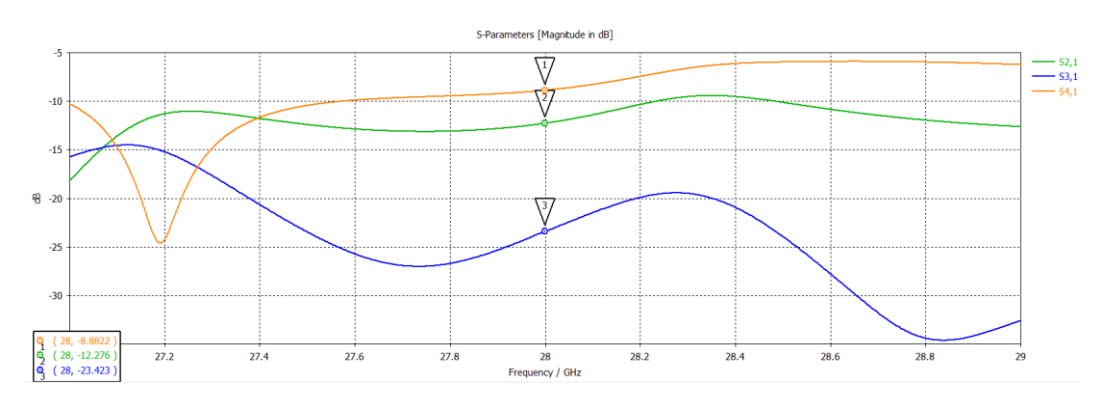

*Nota.* Tomado de CST STUDIO SUITE 2019.

Ahora en cuanto a los otros puertos de salida del acoplador (puerto 5, 6 y 7), el comportamiento de los parámetros S se muestran en la figura 38. De igual manera haciendo un análisis en la frecuencia central, en S51 se observa una potencia de -13.27 dB, en S61 se tiene una potencia de -7.138 dB, y en S71 se muestra una potencia de - 10.07 dB. De estos parámetros el de mayor potencia es el S71, esto debido a su proximidad física al puerto de mayor de potencia (S81). Sin embargo, la mayor potencia sigue estando en el puerto de salida deseado (puerto 8). Por lo tanto, el acoplador tiene una buena respuesta de aislamiento.

### **Figura 38**

*Parámetros S puertos 5, 6 y 7 del acoplador crossover.*

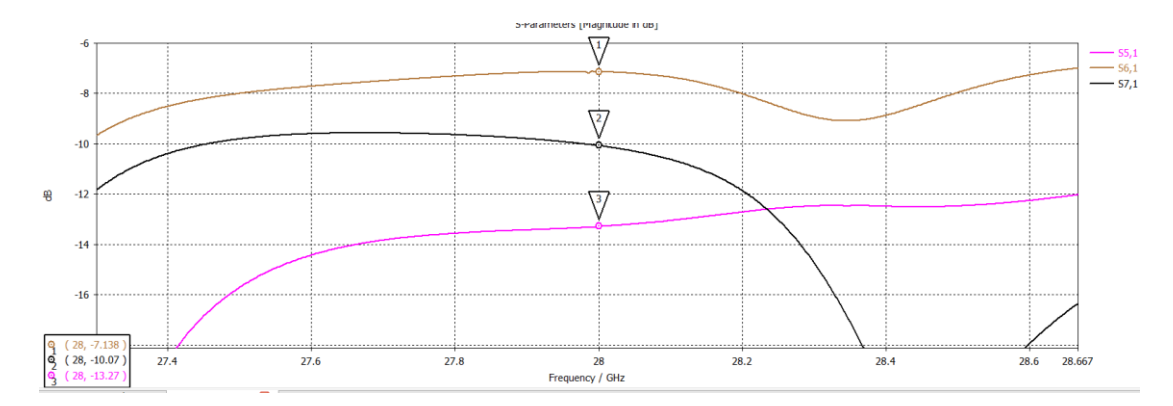

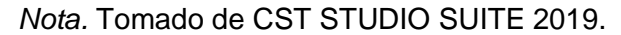

#### **Análisis de resultados Directo**

Una vez conseguido el acoplador directo optimizado en el mejor resultado posible se logra unas bajas pérdidas de retorno, pero en un ancho de banda más reducido y con una potencia de salida no tan alta en comparación al obtenido en el crossover. De igual manera entonces se analizarán a detalle las gráficas de  $S_{11}$  y  $S_{15}$ para estudiar el comportamiento de este acoplador

#### **Perdidas de Retorno Directo**

La figura 39 muestra el comportamiento de  $S<sub>11</sub>$ , de igual manera que en el crossover se estimará aquí el ancho de banda real del acoplador, ya que a simple vista su desempeño es menor que el propuesto en las especificaciones de diseño. Evaluando las frecuencias con el límite de -19 dB se obtienen tanto en 27.858 GHz y 28.034 GHz, estás dos frecuencias dentro del ancho de banda pasando por la frecuencia central de 28 GHz. Luego se obtiene también niveles de -19 dB desde 28.584 GHz hasta 28.782 GHz, sin embargo, estas frecuencias están fuera del ancho de banda deseado.

# **Figura 39**

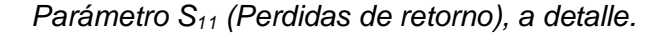

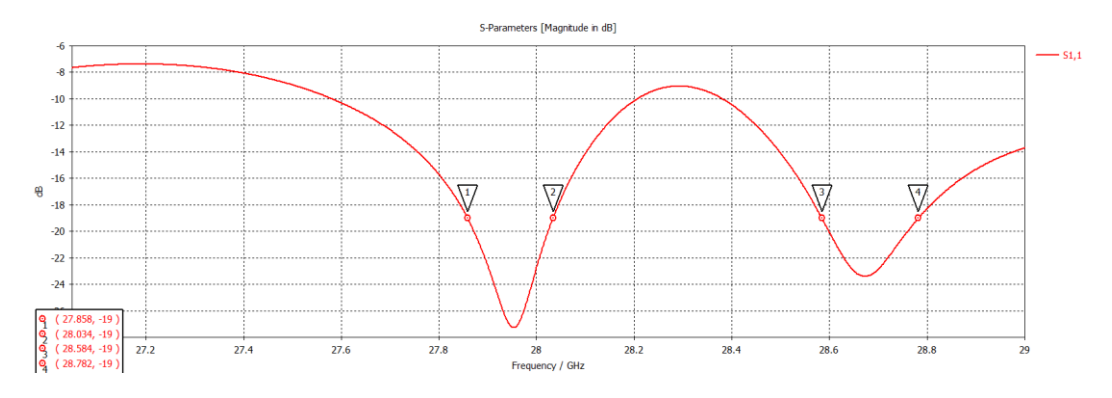

*Nota.* Tomado de CST STUDIO SUITE 2019.

Con las frecuencias obtenidas en los puntos 1 y 2 se realiza de igual manera el cálculo del ancho de banda real y su correspondiente porcentual.

$$
BW_{real} = 28.034 \text{ GHz} - 27.858 \text{ GHz} = 0.176 \text{ GHz}
$$

$$
\%BW_{real} = \frac{0.176 \text{ GHz}}{28 \text{ GHz}} \cdot 100\% = 0.63\%
$$

### **Potencia de salida Directo**

En este caso se debe analizar la gráfica obtenida del parámetro S15=S51, en la misma se muestra una subida de potencia hasta un máximo de -4.070 dB en 28.17 GHz. En los extremos del ancho de banda deseado se tiene -8.5259 dB a 27.5 GHZ y -8.5304 dB a 28.5 GHz, mientras que en la frecuencia central de 28 GHz se tiene una potencia de -4.9337. Estas observaciones se pueden evidenciar en la figura 40.

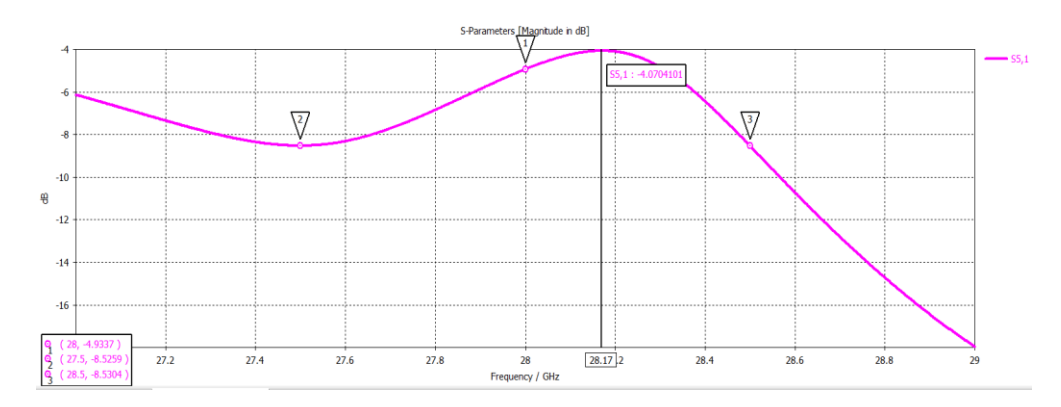

*Parámetro S<sup>51</sup> (Potencia de salida del acoplador), a detalle.*

*Nota.* Tomado de CST STUDIO SUITE 2019.

### **Otros parámetros S Crossover**

Con respecto a la potencia presente en demás puertos de ingreso del acoplador, la figura 41 muestra que el puerto 2, al ser el más próximo al ingreso de potencia, tiene una mayor potencia de retorno con -5.6369 dB en S21, en S31 se tiene una potencia mucho menor de -16.553 dB y finalmente en S41 con -11.749 dB, todos estos parámetros se consideraron en la frecuencia central de 28 GHz.

# **Figura 41**

*Parámetros S puertos 2,3 y 4 del acoplador directo.*

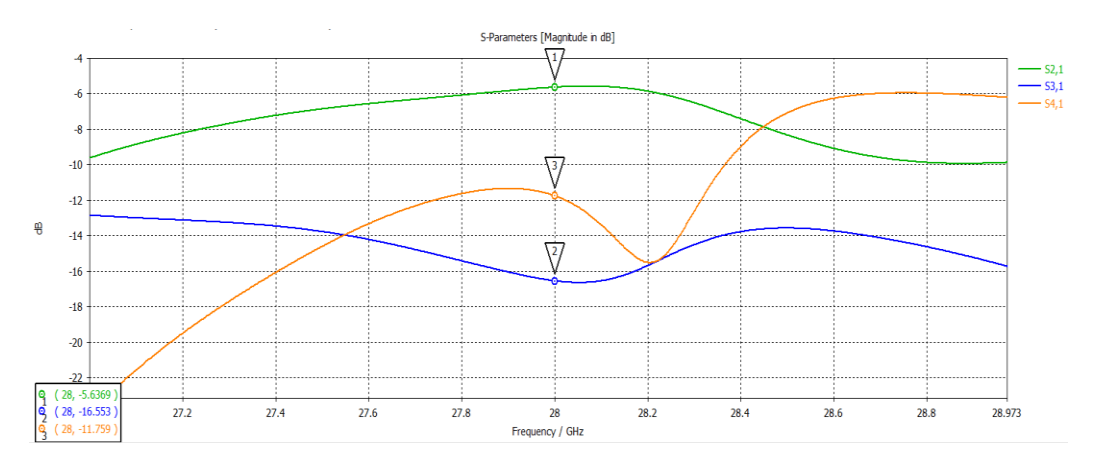

*Nota.* Tomado de CST STUDIO SUITE 2019.

En cuanto a los otros puertos de salida del acoplador es decir el puerto 6, 7 y 8, se tiene unos niveles de potencia bajos con respecto al 5, el puerto 7 tiene una bajada drástica de potencia en un ancho de banda específico entre los 28.2 GHz y 28.4 GHz aproximadamente, esto se observa de igual manera en la figura 42. Para S61 a 28 GHz se tiene entonces una potencia de -8.2683 siendo esta la más alta, en S71 se observa una potencia de -9.5572 dB y finalmente en S81 un nivel de -12.821 dB, para ambos casos de igual manera a 28 GHz.

# **Figura 42**

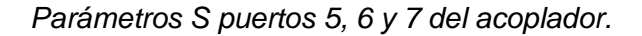

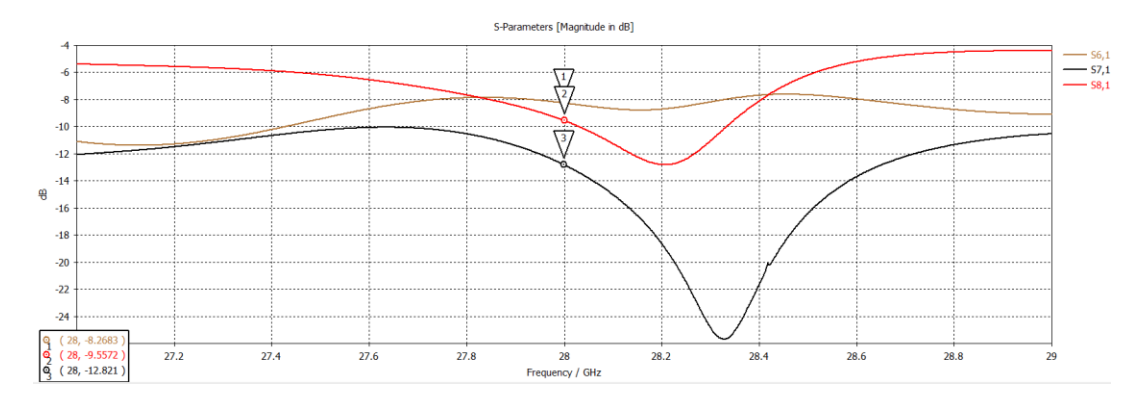

*Nota.* Tomado de CST STUDIO SUITE 2019.

#### **Comparación de resultados**

Una vez obtenidos los resultados para ambos acopladores con sus respectivos parámetros S, se realiza una comparación entre los parámetros de desempeño. Analizando los resultados obtenidos se observa entonces que el acoplador crossover tiene un mayor ancho de banda de trabajo siendo incluso mayor al ancho de banda propuesto para el diseño, mientras que en el acoplador directo se tiene un ancho de banda muy bajo. En cuando a las pérdidas de retorno en la frecuencia central de 28 GHz, para ambos acopladores se tienen valores menores a los -19 dB. La potencia de salida es mayor de igual manera en el acoplador crossover, sin embargo, el pico máximo de potencia está fuera del ancho de banda deseado, mientras que en el acoplador directo si se encuentra dentro de este ancho de banda. Con estas consideraciones se puede concluir que el acoplador crossover tiene una mejor respuesta en ancho de banda y potencia de salida, mientras que acoplador tiene un buen comportamiento únicamente en la frecuencia central de 28 GHz. Todos los parámetros comparados a detalle se muestran en la tabla 3.

# **Tabla 3**

*Comparación de parámetros de desempeño de los acopladores.*

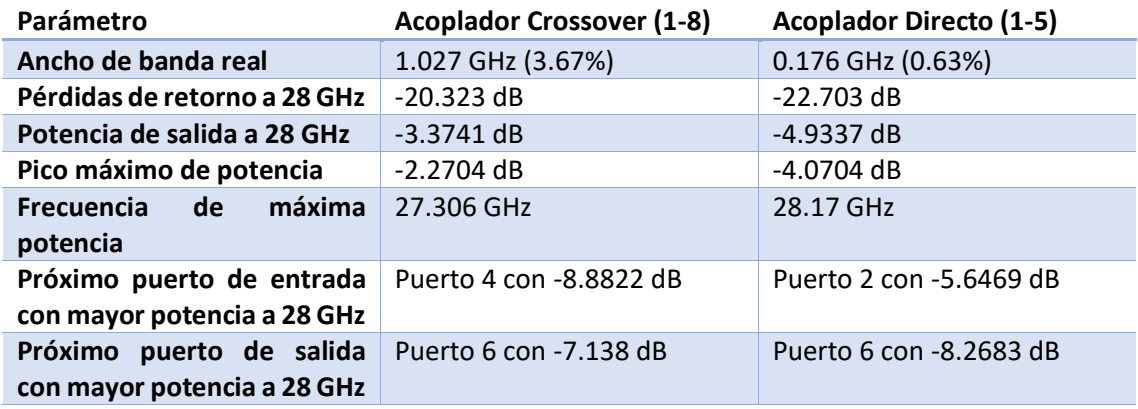

# **Impresión 3D de los acopladores optimizados**

Una vez obtenido el mejor resultado de optimización de los acopladores, se procede a generar el archivo de extensión stl desde CST para ser posteriormente ser ingresado en el programa de impresión 3D Simplify 3D. Para general el archivo se debe utilizar la herramienta import/export específicamente en los modelos 3D del acoplador como se muestra en la figura 43.

# **Figura 43**

*Generación de archivo stl en CST para impresión 3D.*

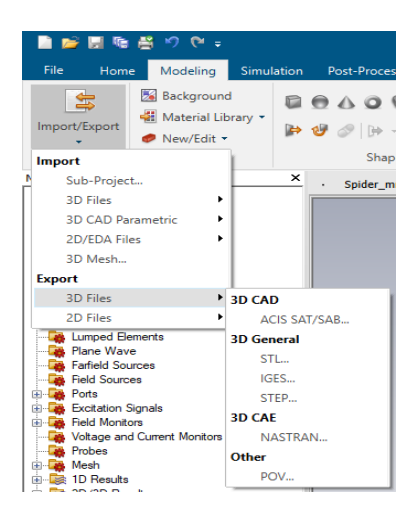

*Nota.* Tomado de CST STUDIO SUITE 2019.

Con el archivo stl generado se procede a exportarlo al programa Simplify 3D para cargar al laminador. Como primer paso se verifican las medidas del acoplador, como se muestra en la figura 44, las dimensiones están en la escala correcta y con las medidas diseñadas.

### **Figura 44**

*Medidas de acoplador en Simplify 3D.*

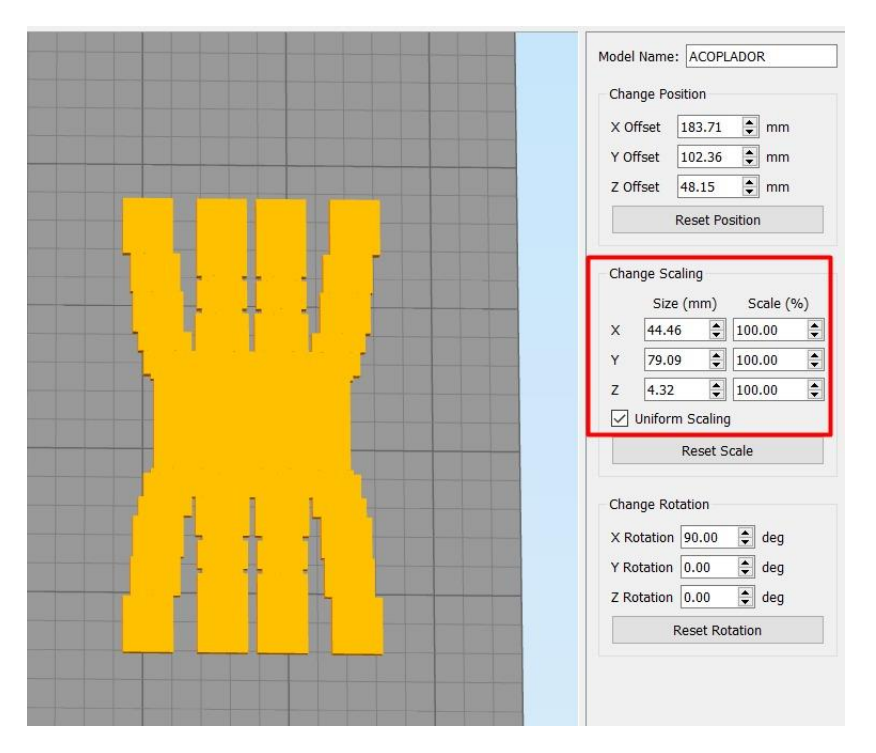

*Nota.* Tomado de SIMPLIFY 3D 4.0.

Una vez verificadas las medidas del acoplador, el segundo paso es crear un proceso de impresión como se muestra en la figura 45.

### **Figura 45**

*.*

*Creación de proceso de impresión en Simplify 3D.*

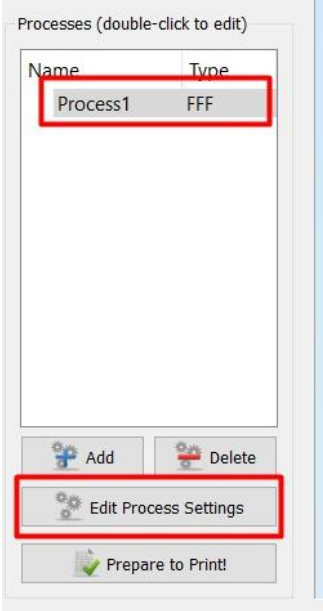

Nota. Tomado de SIMPLIFY 3D 4.0.

Con el proceso de impresión creado se procede a configurar los parámetros de

impresión del acoplador como se muestra en la figura 46.

# **Figura 46**

*Vista del proceso de impresión.*

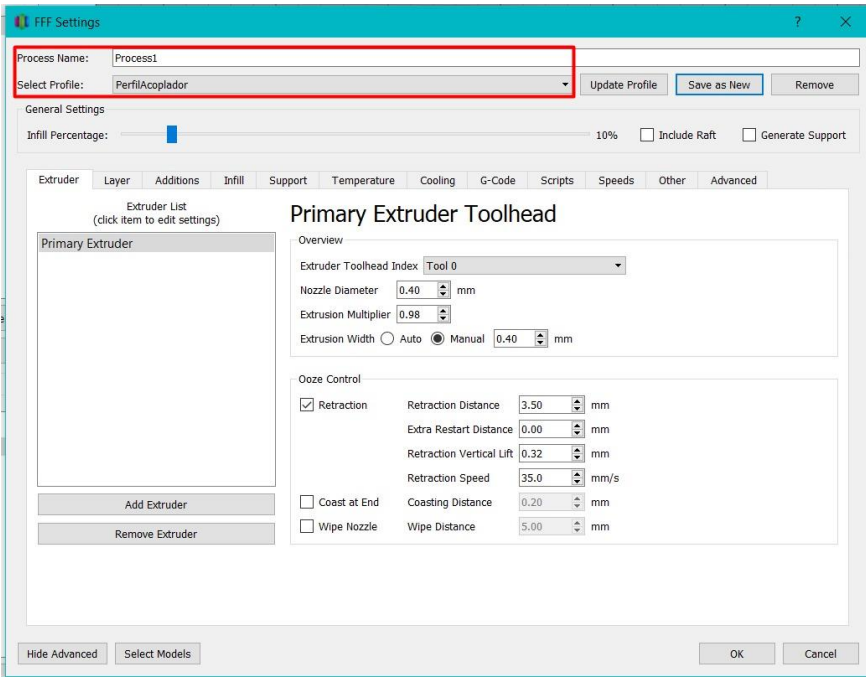

Nota. Tomado de SIMPLIFY 3D 4.0.

Como tercer paso se configuran los parámetros de impresión del acoplador, se consideró parámetros como el diámetro de la boquilla, altura de capa, capas superiores e inferiores, porcentaje y patrón de relleno, la temperatura de impresión tanto del extrusor como de la boquilla y la velocidad de la impresión. El material utilizado fue el filamento PLA que trabaja en temperaturas de 180 a 220 grados según las especificaciones del fabricante. En la tabla 4 se especifica los parámetros mencionados y los valores colocados en la configuración de Simplify 3D.

### **Tabla 4**

*Resumen de valores de parámetros de configuración del proceso.*

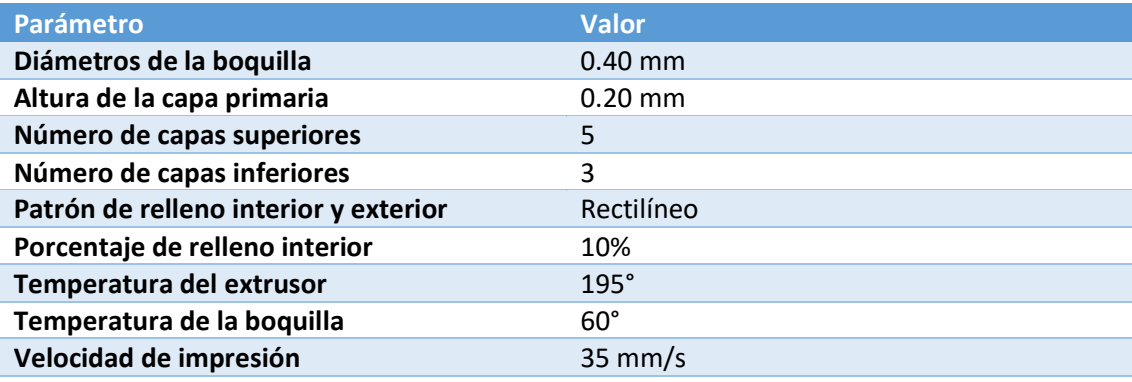

Una vez ingresados todos los parámetros en impresión en Simplify 3D, como cuarto paso se procede a preparar el proceso para la impresión como se muestra en la figura 47.

# **Figura 47**

*Preparación de impresión 3D en Simplify 3D.*

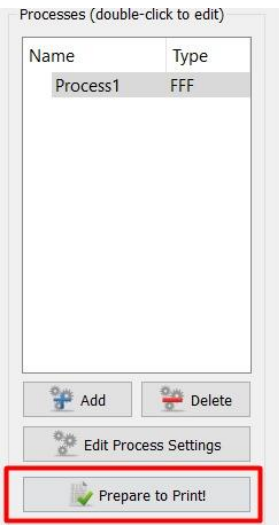

Nota. Tomado de SIMPLIFY 3D 4.0.

# **Figura 48**

*Vista previa del acoplador a imprimir.*

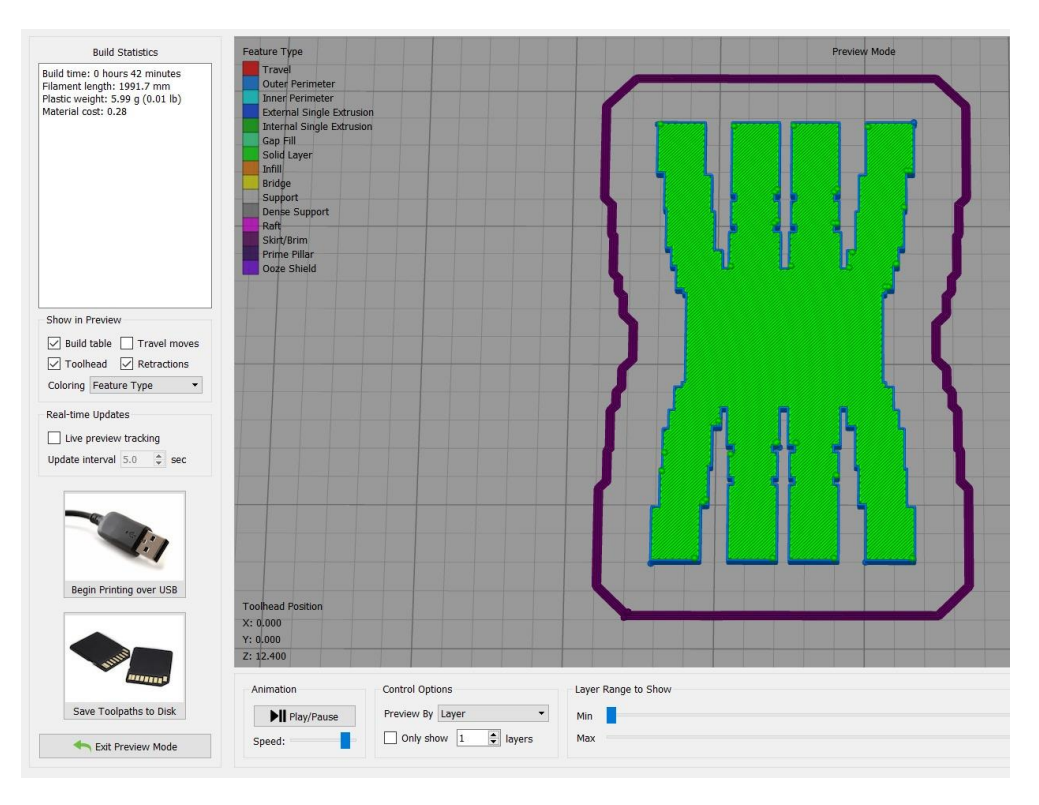

Nota. Tomado de SIMPLIFY 3D 4.0.

Finalmente, como quinto paso se traslada el archivo de extensión gcode a una unidad micro USB para posteriormente ser ingresada a la impresora 3D. Para generar este archivo se debe usar la opción de guardar trayectorias en disco (Save Toolpaths to
Disk) presente en Simplify 3D. El archivo gcode es un conjunto de instrucciones en forma de líneas de comando generados por el laminador, estás instrucciones representan los movimientos en x, y, z que debe realizar la impresora en la salida de material a medida que imprime. En la figura 49 se muestran varias de estas líneas de código que son interpretadas por la impresora 3D.

# **Figura 49**

*Instrucciones de impresión de archivo gcode.*

```
G1 X103.063 Y183.031 E7.0239
G1 X102.799 Y182.767 E7.0361
G92 E0
G1 F-3.5000 F2100
G1 Z1.720 F1002
G1 X92.544 Y182.694 F6600
G1 Z1.400 F1002
G1 E0.0000 F2100
G92 F0
G1 X92.881 Y183.031 E0.0155 F1470
G1 X93.447 Y183.031 E0.0340
G1 X92.544 Y182.129 E0.0756
G1 X92.544 Y181.563 E0.0940
G1 X94.013 Y183.031 E0.1617
G1 X94.578 Y183.031 E0.1801
G1 X92,544 Y180,997 E0,2739
G1 X92.544 Y180.432 E0.2923
G1 X95.144 Y183.031 E0.4122
G1 X95.710 Y183.031 E0.4306
G1 X92.544 Y179.866 E0.5765
G1 X92.544 Y179.300 E0.5950
G1 X96.275 Y183.031 E0.7669
G1 X96.841 Y183.031 E0.7854
G1 X92.544 Y178.735 E0.9834
G1 X92.544 Y178.169 E1.0019
G1 X97.407 Y183.031 E1.2260
G1 X97.972 Y183.031 E1.2445
G1 X92.544 Y177.603 E1.4947
G1 X92.544 Y177.037 E1.5131
G1 X98.538 Y183.031 E1.7894
G1 X99.104 Y183.031 E1.8078
G1 X92.544 Y176.472 E2.1102
```
Nota. Tomado de SIMPLIFY 3D 4.0.

Los cinco pasos mencionados anteriormente son los mismos para la impresión de ambos acopladores, la única diferencia radica en las dimensiones que tendrá cada uno en el resultado final el cual es una impresión 3D del acoplador direccional crossover y directo en sus dimensiones reales el cual se muestra en la figura 50 y 51 respectivamente. Cabe recalcar que existe un margen de error intrínseco de la impresora 3D, ya que, al ser dimensiones en el orden de los milímetros, puede que las

medidas no sean exactamente las mismas que el acoplador en simulación, sin embargo, el objetivo de la impresión 3D es mostrar un prototipo simbólico mas no funcional del mismo como se mencionó en el capítulo 3 por lo tanto con la aproximación obtenida en la impresión 3D es suficiente incluso con el margen de error de la impresora.

# **Figura 50**

*Impresión 3D del acoplador direccional de 8 puertos crossover.*

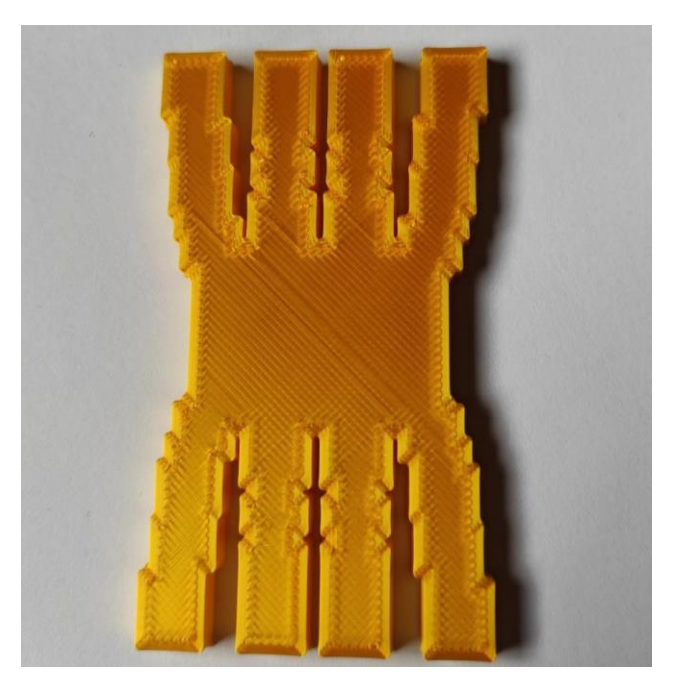

Nota. Fotografía tomada del acoplador crossover real impreso.

# **Figura 51**

*Impresión 3D del acoplador direccional de 8 puertos directo.*

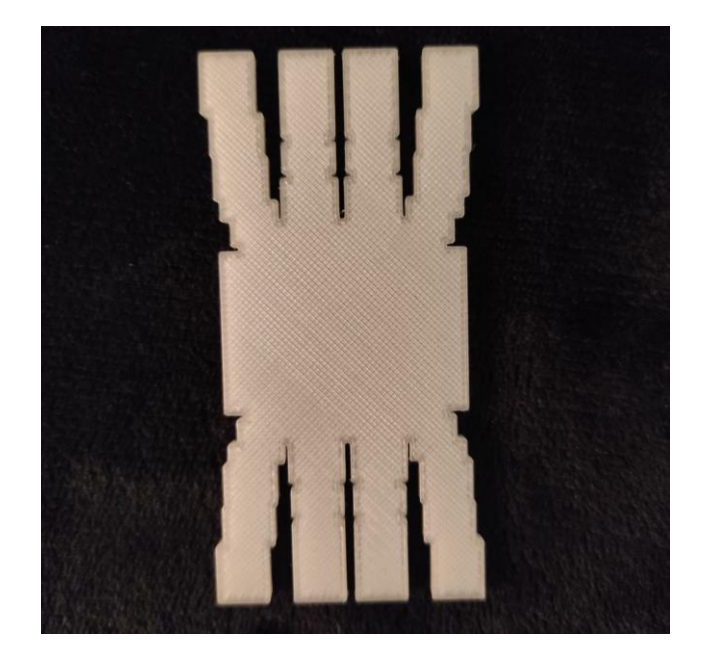

Nota. Fotografía tomada del acoplador directo real impreso.

### **Capítulo V**

#### **Conclusiones y Recomendaciones**

## **Conclusiones**

- El desempeño de la distribución de potencia del acoplador está relacionado estrechamente con las dimensiones de la región de acoplamiento, variaciones mínimas de las dimensiones del largo o ancho de esta región pueden provocar grandes cambios en los niveles de potencia en los varios puertos del acoplador.
- El análisis para la obtención de una medida estimada del largo de la cavidad central se puede extender del análisis para un acoplador con cuatro puertos a un acoplador con más puertos ya que al establecer una relación entre las constantes de propagación en el acoplador y las relaciones de potencia entre los puertos de interés, el cálculo no consideraría el número de puertos del acoplador, sin embargo, es mejor estimar esta medida en función de x veces la longitud de onda de trabajo bajo un rango específico.
- Al tener puertos de entrada de forma WR en el acoplador, se puede realizar un análisis de parámetros S como una matriz de un acoplador simétrico, idealmente con el vació como medio de propagación dentro del mismo, considerando además que los modos de propagación de interés para el acoplador de 8 puertos son  $TE_{10}$  y  $TE_{40}$ . Las constantes de propagación obtenidas para estos modos deben ser en la cavidad central es decir que en la ecuación de cálculo se debe usar cuatro veces la dimensión a del acoplador.
- El ingreso de un factor de escalamiento para cambiar las medidas WR del acoplador bastó para cambiar drásticamente la distribución de potencia del mismo, por lo tanto, es de suma importancia escoger correctamente el WR de trabajo deseado porque incluso a frecuencias fuera de las especificadas en la

tabla 1, el acoplador no dejará pasar la señal ingresada o tendrá un comportamiento aleatorio en la cavidad central.

- La relación de potencias para el cálculo de la longitud de la cavidad central está relacionada con la función arco tangente, al ser esta una función periódica, se obtendrán varios resultados de esta longitud, lo cual se puede evidenciar si se simula varias veces el mismo acoplador con un factor de n veces la longitud calculada obteniendo el mismo resultado de distribución de potencia.
- Para el ancho de la cavidad central no se estableció una ecuación para estimar esta medida, por lo tanto, es una de las medidas que se utilizó en el proceso de optimización del acoplador, obteniendo mejores resultados que al solo optimizar el largo de la cavidad central. Sin embargo, mientras más medidas se consideren en el optimizador el proceso de optimización tomará más tiempo.
- Para la frecuencia central de 28 GHz ambos acopladores en su diseño final con optimización muestran un buen resultado destacando el acoplador crossover con mayor potencia. En ancho de banda el acoplador crossover se comporta de mejor manera que el directo teniendo un valor porcentual incluso mayor al propuesto en el diseño. Por otro lado, en la potencia máxima el acoplador directo tiene su potencia máxima en una frecuencia dentro del ancho de banda requerido muy cerca de los 28 GHz mientras que en el crossover a pesar de tener un nivel más alto está fuera del ancho de banda deseado.

# **Recomendaciones**

• El cálculo de la cavidad central es de suma importancia por lo que se recomienda ingresar su longitud de la manera más aproximada posible dentro del modelo del acoplador en CST para obtener una respuesta de distribución de potencia más cercana a la que posteriormente será optimizada, esto también disminuirá las iteraciones de optimización.

- El proceso de optimización va a tomar mayor tiempo mientras más medidas del acoplador y más objetivos de optimización se coloquen en CST, por lo tanto, es importante mantener un equilibrio entre estas dos consideraciones para obtener una optimización con buenos resultados en un menor tiempo. Se puede establecer como guía inicial optimizar las dos medidas de la cavidad central y dos medidas más de los elementos cercanos a la misma, y dos objetivos de simulación, las pérdidas de retorno y la potencia de salida en el puerto deseado.
- Para empezar con las simulaciones del acoplador es importante iniciar siempre con el ingreso del factor de escalamiento en el acoplador para la obtención del WR de trabajo deseado si se parte de un acoplador ya establecido a otro WR distinto, partiendo de esto se empieza la modificación de las medidas de la cavidad central considerando que todas las nuevas medidas ingresadas deben tener este factor de escalamiento.
- Las medidas de la cavidad central tienen una relación con la longitud de onda de trabajo del acoplador, por lo tanto, se debe establecer un rango de valores de x veces la longitud de onda para estimar las medidas de la cavidad central, lo recomendable es un rango entre 1.5 y 2.5 veces  $\lambda$ .

### **Trabajos futuros**

- El acoplador crossover tiene un muy buen desempeño sin embargo es mejorable en cuanto al aislamiento con respecto a los otros puertos de salida, además su potencia de salida podría ser mayor, se plantea entonces como un trabajo futuro mejorar los desempeños del acoplador con una optimización con más procesamiento y considerando más variables del acoplador.
- El acoplador directo por otra parte tiene un desempeño aceptable únicamente en la frecuencia central propuesta por lo que se puede mejorar de igual manera con un proceso más riguroso de optimización, o con el cambio del WR de trabajo propuesto a por ejemplo el WR-28 el cual también opera a 28 GHz.
- Ambos acopladores se presentan como prototipos en impresión 3D en un material no conductor, por lo que se puede llevar estos diseños a una impresión en material conductor para poder evaluar su desempeño real con herramientas y equipos de microondas, incluso para luego ser testeados en redes funcionales y ser comparados con los parámetros de simulación.
- Se considera que dentro del acoplador está el vació como medio de propagación y que el acoplador no cuenta con ningún sustrato en su interior, por lo tanto, se establece como trabajo futuro evaluar el desempeño de este acoplador con la inclusión de tecnología de guía de onda integrada en substrato (SIW), con el fin de verificar si se obtienen mejores resultados, de igual manera a nivel de simulación o con prototipos en material conductor.
- Alessandri, F., Giordano, M., Guglielmi, M., Martirano, G., & Vitulli, F. (2003). A new multiple-tuned six-port riblet-type directional coupler in rectangular waveguide. *IEEE transactions on microwave theory and techniques*, *51*(5), 1441–1448.
- Barba Molina, H., & Navarro Méndez, D. (2020). *FAMILIARIZACIÓN CON LA HERRAMIENTA DE SIMULACIÓN CST STUDIO SUITE*.
- Bernal, I. de P., & García, A. (2008). Diseño, simulación y experimentación de un circuito acoplador direccional de tres secciones. *Revista de l'Escola Politècnica Superior*, 3–6.
- CST, a Dassault Systèmes company. (2018). *CST STUDIO SUITE High Frequency Simulation*.
- Das, A. C., Dwari, S., & Biswal, S. P. (2020). Cavity model-based analysis of field propagation in a six-port riblet-type directional coupler. *IETE Technical Review*, *37*(1), 24–35.
- Doghri, A., Djerafi, T., Ghiotto, A., & Wu, K. (2015). Substrate integrated waveguide directional couplers for compact three-dimensional integrated circuits. *IEEE transactions on microwave theory and techniques*, *63*(1), 209–221.

Gálvez Carmona, J. J. (2018). *Simplify3DGuía de uso*.

Guo, T., You, B., & Wu, K. (2019). A  $2 \times 3$  hybrid substrate integrated waveguide coupler applied to beamforming network. *2019 49th European Microwave Conference (EuMC)*.

Gutiérrez Bernal, F. J. (2018). *DISEÑO DE UNA MATRIZ DE BUTLER EN TECNOLOGIA GROOVE GAP WAVEGUIDE*. UNIVERSIDAD DE SAN BUENAVENTURA.

- Hadarig, A. I. (2013). *DESARROLLO DE DISPOSITIVOS PASIVOS DE GUÍA DE ONDA Y MICROSTRIP EN LA BANDA DE 220GHz–325 GHz*. Universidad de Oviedo.
- Hansson, E. R. B., & Riblet, G. P. (1983). An ideal six-port network consisting of a matched reciprocal lossless five-port and a perfect directional coupler. *IEEE transactions on microwave theory and techniques*, *31*(3), 284–288.
- Haro-Baez, R. V., Ruiz-Cruz, J. A., Córcoles, J., Montejo-Garai, J. R., & Rebollar, J. M. (2020). A new 4 × 4 rectangular waveguide short-slot coupler in 3D printed technology at Ku-band. *Electronics*, *9*(4), 610.
- Kim, D. I., & Naito, Y. (1982). Broad-band design of improved hybrid-ring 3-dB directional couplers. *IEEE transactions on microwave theory and techniques*, *30*(11), 2040–2046.
- Labay, V. A., & Bornemann, J. (2010). Simplified design of multilayered substrateintegrated waveguide Riblet-Saad couplers. *Microwave and Optical Technology Letters*, *52*(5), 1142–1144.
- Liu, S., Hu, J., Zhang, Y., Liu, Y., Ren, T., Xu, R., & Xue, Q. (2015). Sub-millimeterwave 10 dB directional coupler based on micromachining technique. *International journal of antennas and propagation*, *2015*, 1–8.
- Llugsha Toapanta, E. R. (2018). *DISEÑO Y CONSTRUCCIÓN DE REDES DE DISTRIBUCIÓN DE POTENCIA PARA LA BANDA KU EN TECNOLOGÍA DE*

*GUÍA DE ONDA INTEGRADA EN SUBSTRATO (SIW)*. Universidad de las Fuerzas Armadas ESPE.

- Moreno Ayala, J. L. (2017). *DISEÑO Y CONSTRUCCIÓN DE UN LENTE DE ROTMAN EN BANDA KU UTILIZANDO TECNOLOGÍA GUIA DE ONDA INTEGRADA EN SUSTRATO*. Universidad de las Fuerzas Armadas ESPE.
- Morini, A., Baldelli, M., Angeletti, P., Petrolati, D., Toso, G., & Venanzoni, G. (2018). Directional Coupler with 3 Input / 3 Output Square Waveguide Dual-Polarization Ports. *12th European Conference on Antennas and Propagation (EuCAP 2018)*.
- Nael, T. M. N. (2013). *Diseño de acopladores direccionales para la banda Q en tecnología de guía integrada en substrato (SIW)*. UNIVERSIDAD DE CANTABRIA.
- Ou, W. P. (1975). Design Equations for an Interdigitated Directional Coupler (Short Papers). *IEEE transactions on microwave theory and techniques*, *23*(2), 253– 255.
- Pascual García, P. (2012). *MODELOS DE ANÁLISIS Y DISEÑO DE DISPOSITIVOS EN GUÍA INTEGRADA EN SUSTRATO PARA BANDA KU*. Universidad Autónoma de Madrid.

Pozar, D. M. (2012). *Microwave Engineering* (4<sup>a</sup> ed.). John Wiley & Sons.

Qualcomm\_tech. (2020). *Global update on spectrum for 4G & 5G*.

Riblet, G. P. (1978). A directional coupler with very flat coupling. *IEEE transactions on microwave theory and techniques*, *26*(2), 70–74.

Romero Armas, D. A. (2017). *DISEÑO Y CONSTRUCCIÓN DE UN ACOPLADOR DIRECCIONAL HÍBRIDO DE 180 GRADOS DE MÚLTIPLES SECCIONES CON TECNOLOGÍA MICROSTRIP PARA BANDA C*. Universidad de las Fuerzas Armadas ESPE.

- Ruiz-Cruz, J. A., Montejo-Garai, J. R., & Rebollar, J. M. (2011). Short-slot E- and Hplane waveguide couplers with an arbitrary power division ratio. *International Journal of Electronics*, *98*(1), 11–24.
- Ruiz-Cruz, J. A., Montejo-Garai, J. R., Rebollar, J. M., Daganzo, A. I., & Hidalgo-Carpintero, I. (2007). Design of Riblet-type couplers for Ka band applications. *2007 IEEE Antennas and Propagation Society International Symposium*.
- Sabri, S. S., Ahmad, B. H., & Othman, A. R. (2013). Design and fabrication of X-band Substrate Integrated Waveguide directional coupler. *2013 IEEE Symposium on Wireless Technology & Applications (ISWTA)*.
- Varona Corella, M. (2020). *DISEÑO DE UN ACOPLADOR DIRECCIONAL EN TECNOLOGÍA DE LÍNEA COAXIAL VACÍA INTEGRADA EN SUSTRATO*. Universidad Politécnica de Valencia.
- Yeo, S. P., & Lee, K. H. (1990). Improvements in design of six-port reflectometer comprising symmetrical five-port waveguide junction and directional coupler. *IEEE transactions on instrumentation and measurement*, *39*(1), 184– 188.